# **Making and Supporting Statistical Inference using Core Math Tools**

2012 NCTM Annual Meeting & Exposition in Philadelphia, PA **Session 337 Patrick Hopfensperger** University of Wisconsin - Milwaukee hopfensp@uwm.edu

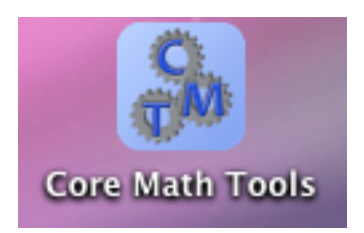

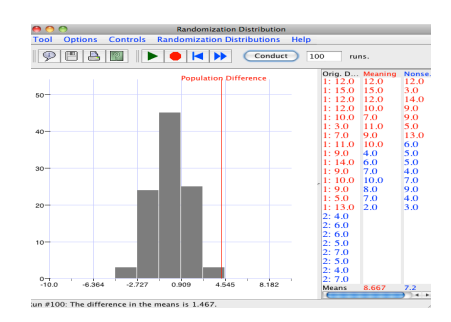

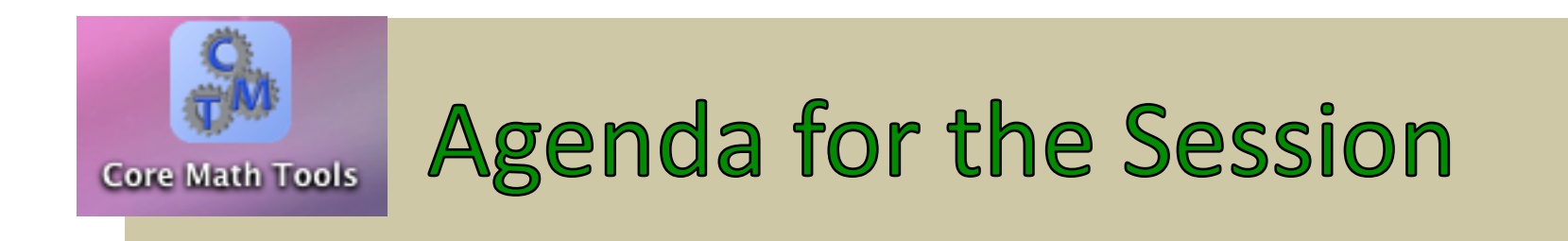

#### Overview of Core Math Tools

A brief look at the Simulation Application Tool

A brief look at the Statistics & Probability Tool

Mini?Lesson! Meaningful vs. Nonsense Words

# **Core Math Tools**

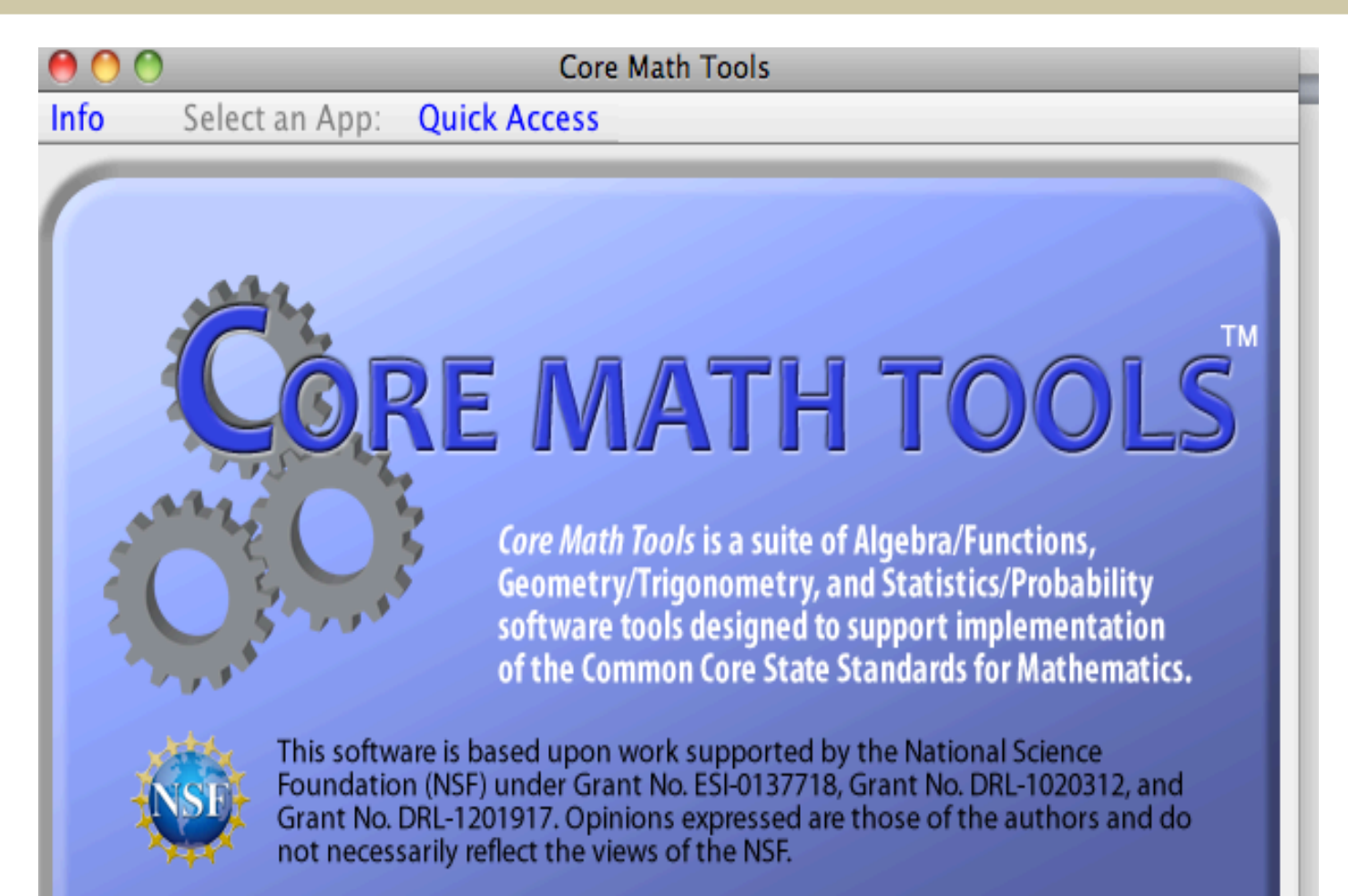

Core Math Tools © 2012, B. A. Keller, Michigan State University and the Core-Plus Mathematics Project, Western Michigan University. This software is built upon several open source programs.

#### Core Math Tools Use

Use by Teachers and Students:

Core Math Tools can be saved on computers and USB drives, making it possible to use them without internet access. Files can be saved and reloaded by students and teachers. Its portability allows easy access for students, teachers and parents outside the classroom. Core Math Tools will automatically check for updates when launched and Internet access is available.

#### www.nctm.org/coremathtools

#### **Core Math Tools Home**

Core Math Tools is a downloadable collection of interactive and dynamic software tools for algebra and functions, geometry, trigonometry, and statistics and probability. The tools are appropriate for use with any high school mathematics curriculum and compatible with the Common Core State Standards for Mathematics in terms of content and mathematical practices. Links in the chart below connect to particular components in the Core Math Tools Suite.

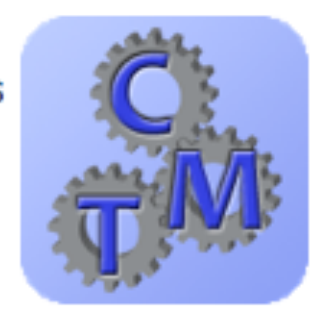

#### **General Purpose Tools**

CAS, Spreadsheet, Interactive Geometry, and Data Analysis

#### **Sample Lessons**

Plans for lessons that use Core **Math Tools** 

#### **Custom Apps**

Designed for focused explorations of specific topics

#### **Data Sets**

Downloadable data sets organized by data type

#### **Advanced Apps**

Designed for focused explorations of specific topics

#### **How To Pages**

Hints and steps to do basic tasks with Core Math Tools

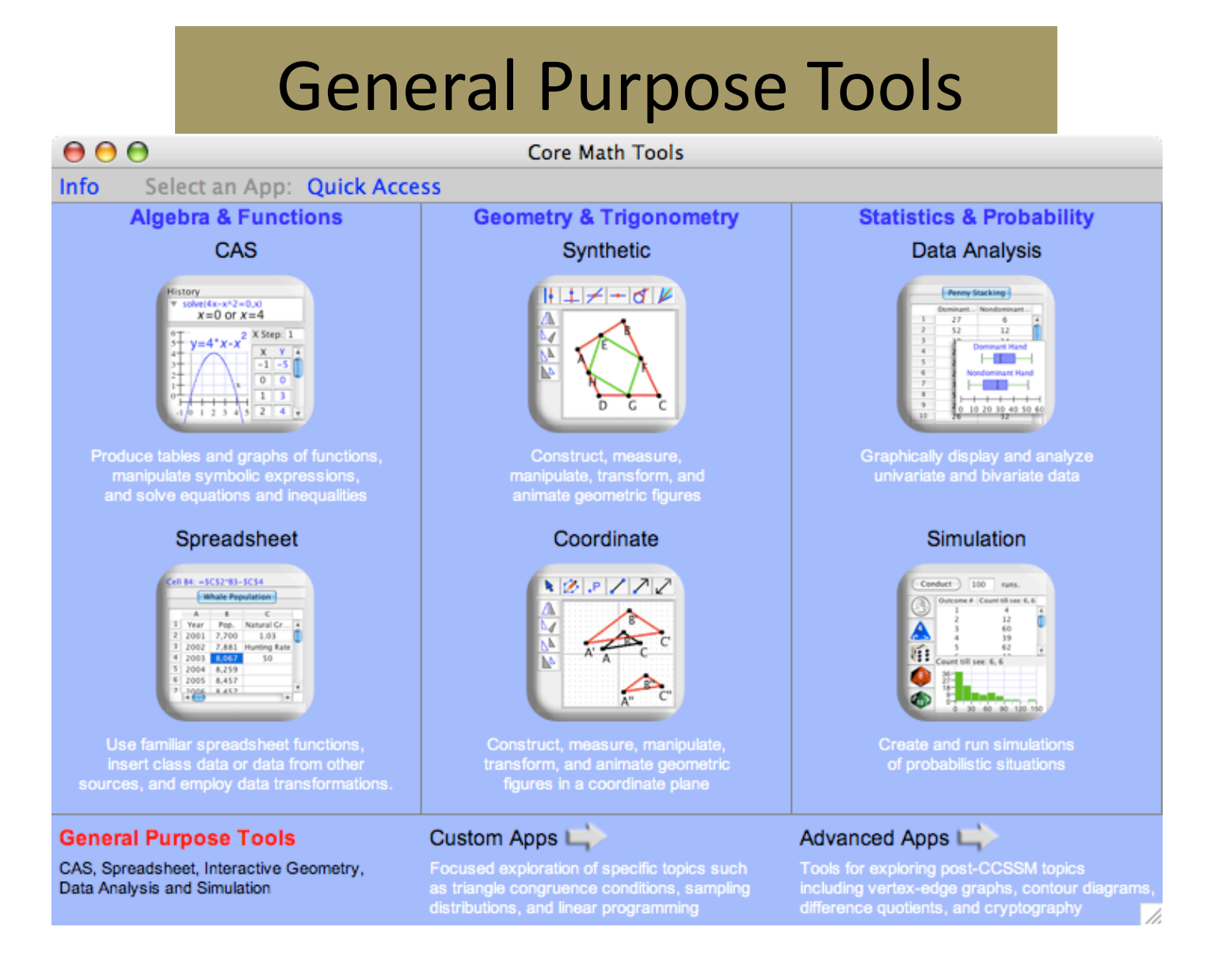

## Three Families of Software

**Algebra & Functions**—The software for work on algebra problems includes an electronic spreadsheet and a computer algebra system (CAS) that produces tables and graphs of functions, manipulates algebraic expressions, and solves equations and inequalities.

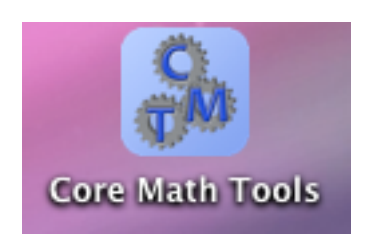

Algebra tools include an electronic spreadsheet and a computer algebra system (CAS) that produces tables and graphs of functions, manipulates algebraic expressions, and solves equations and inequalities;

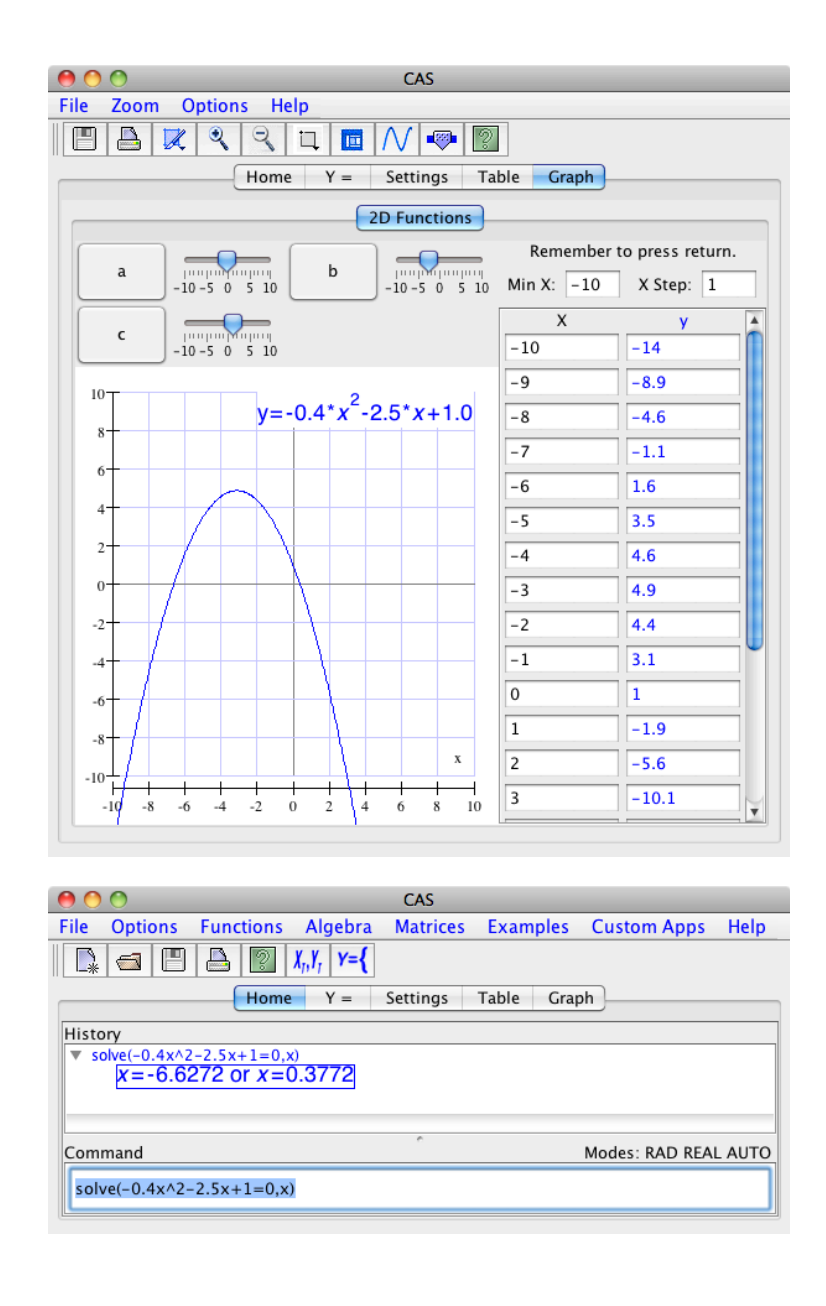

#### and custom apps supporting mathematical modeling.

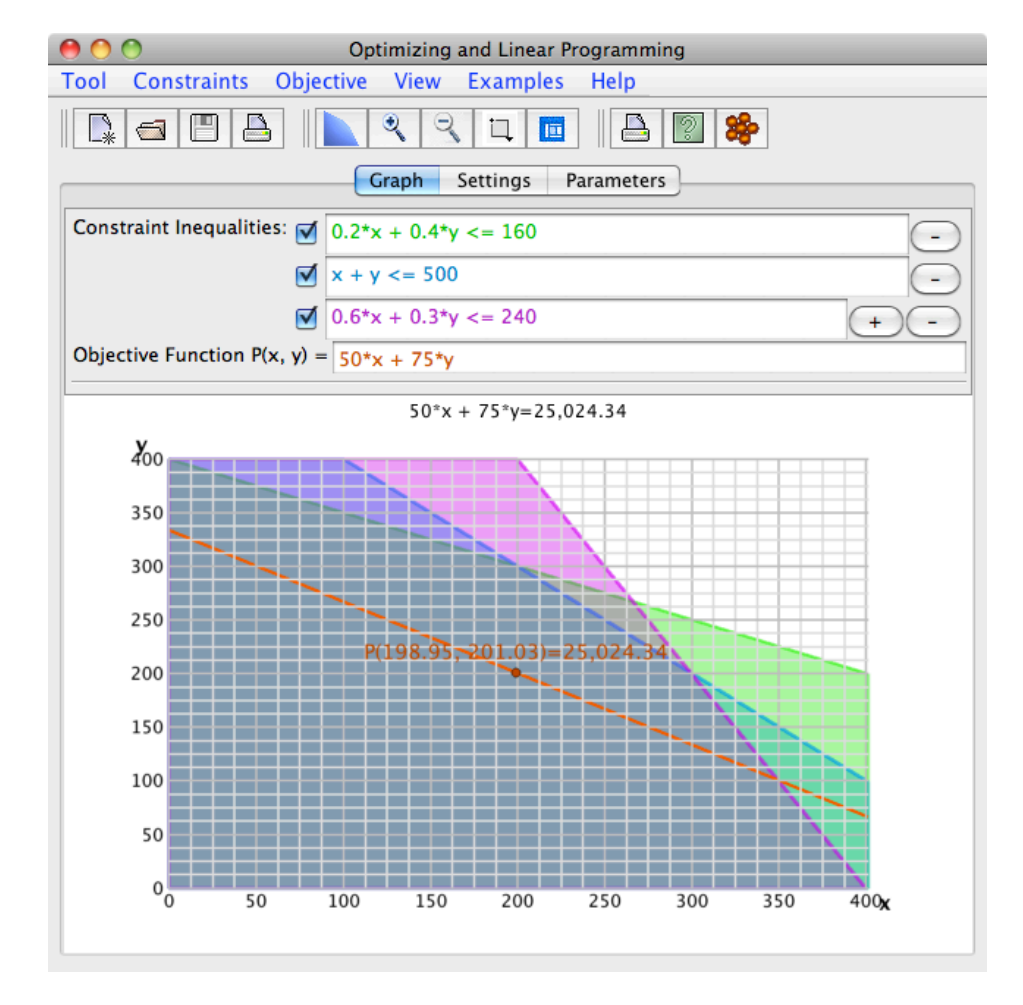

• Geometry & Trigonometry—The software for work on geometry problems includes an interactive drawing program for constructing, measuring, and manipulating geometric figures and a set of custom apps for exploring properties of two- and three-dimensional figures.

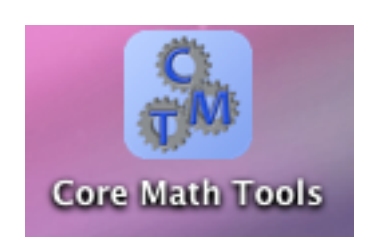

Geometry tools include an interactive drawing tool for constructing, measuring, manipulating, and transforming geometric figures, a simple objectoriented programming language for creating animation effects,

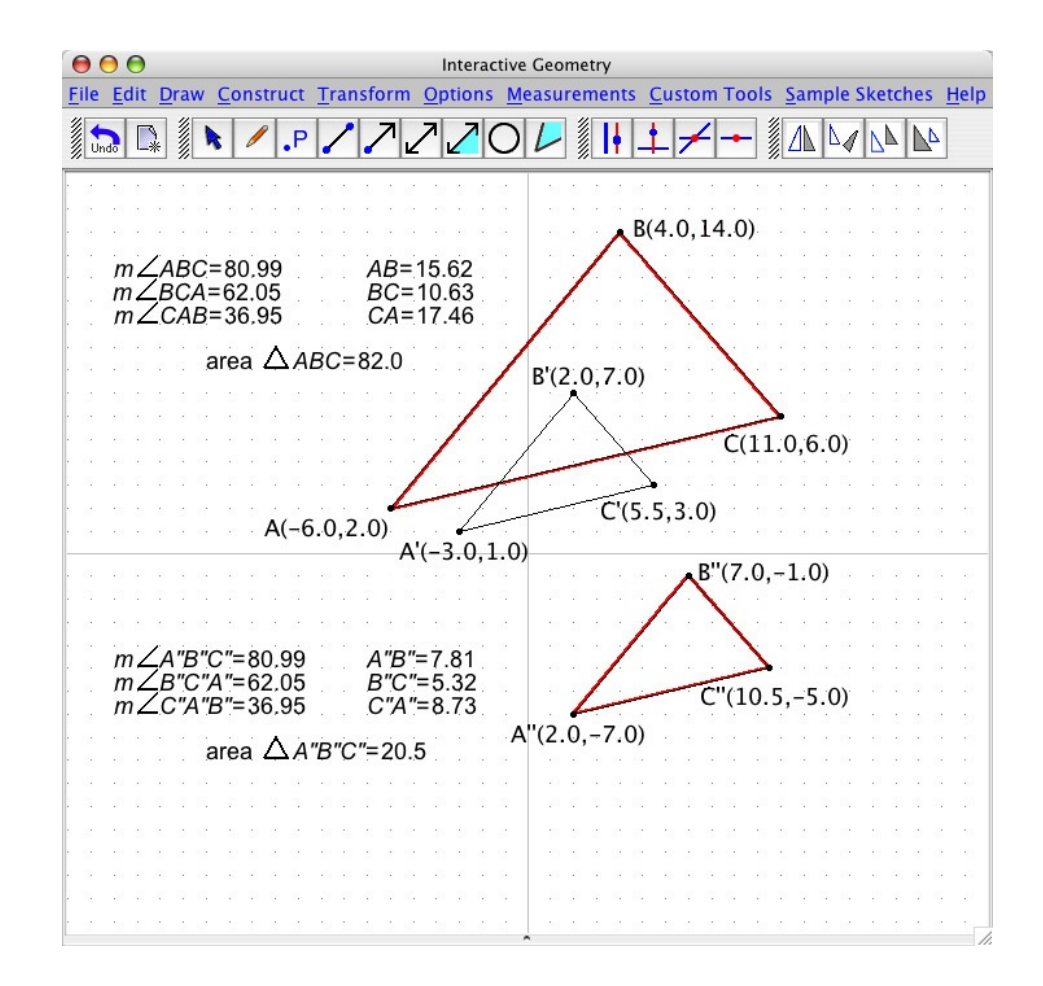

and custom apps for studying geometric models of contextual situations, physical mechanisms, tessellations, and special shapes.

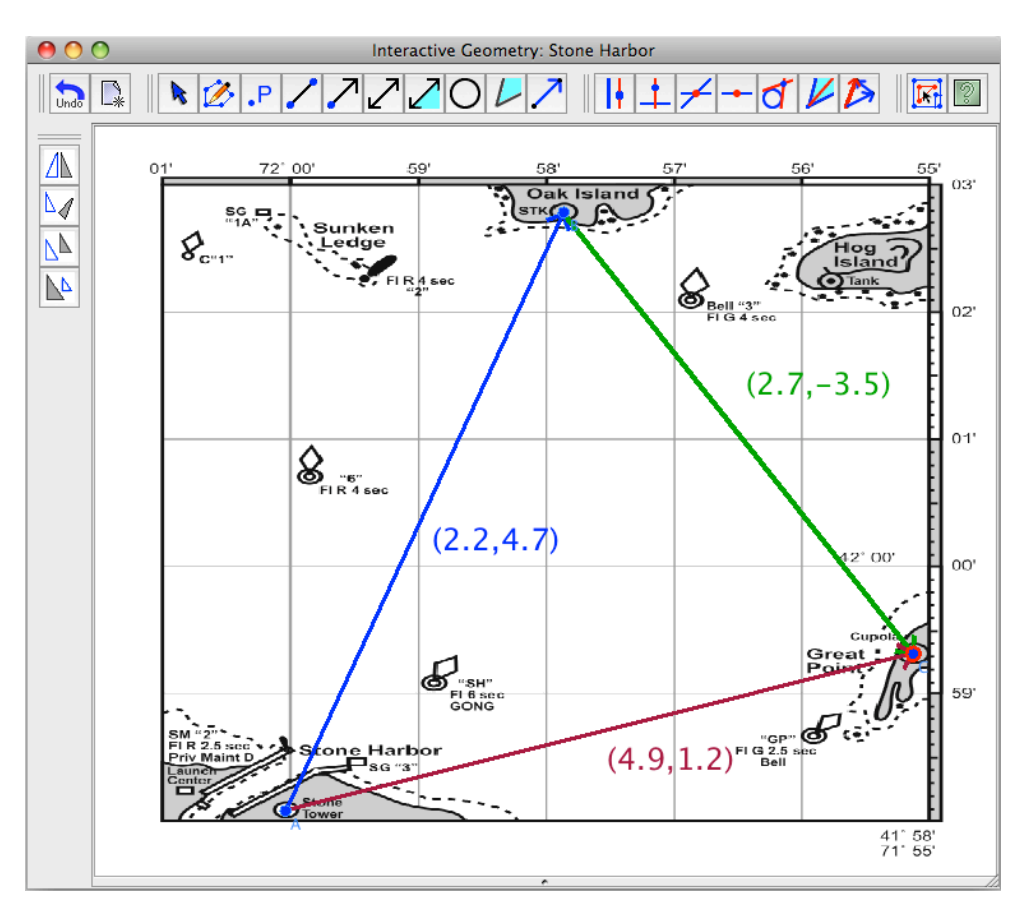

• Statistics & Probability-The software for work on data analysis and probability problems provides tools for graphic display and analysis of data, simulation of probabilistic situations, and mathematical modeling of quantitative relationships.

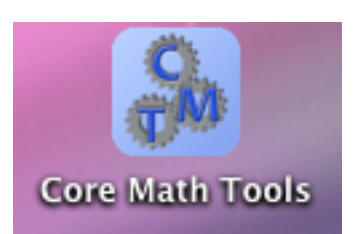

#### **Custom apps**

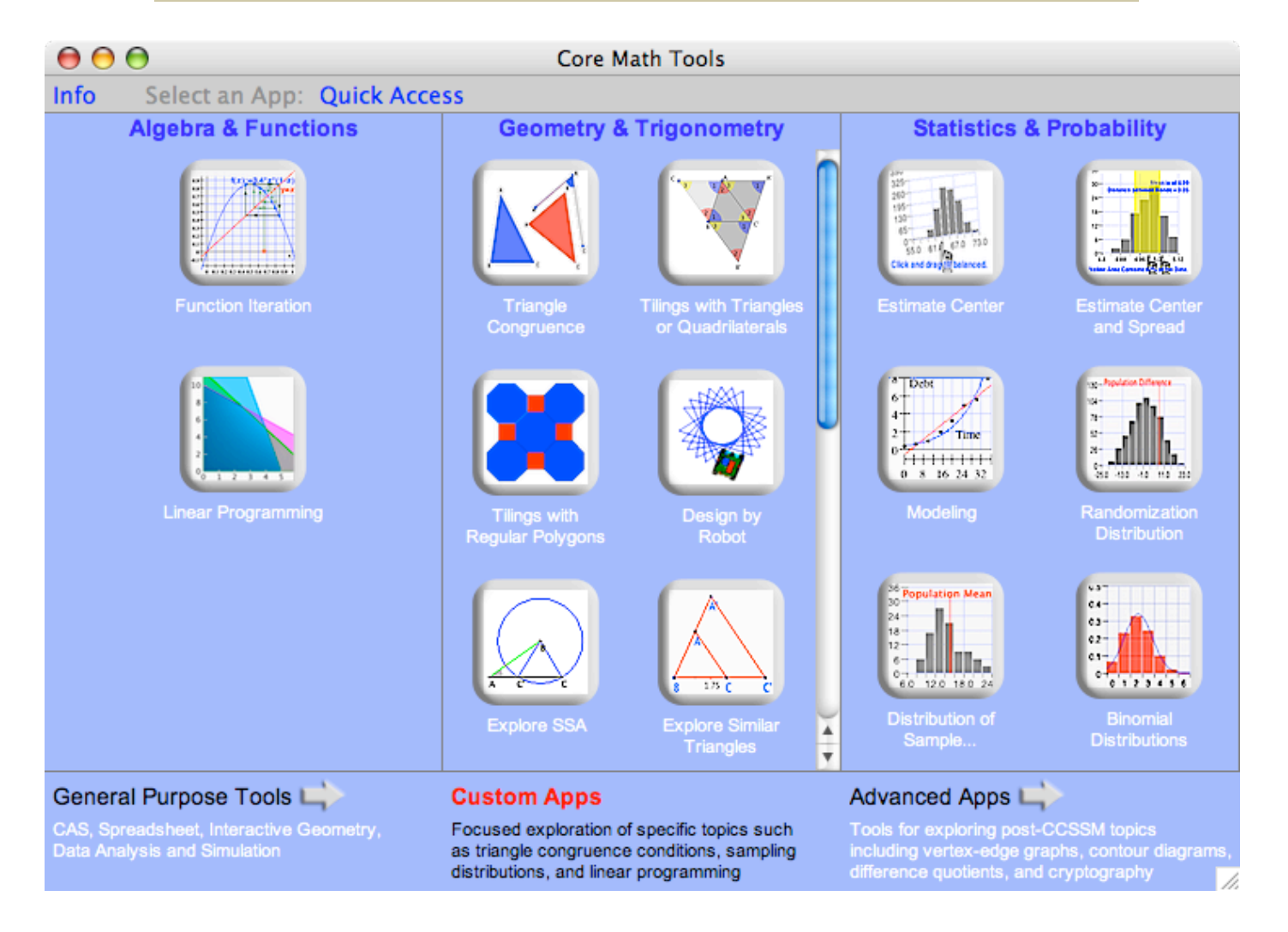

## **Advanced Apps**

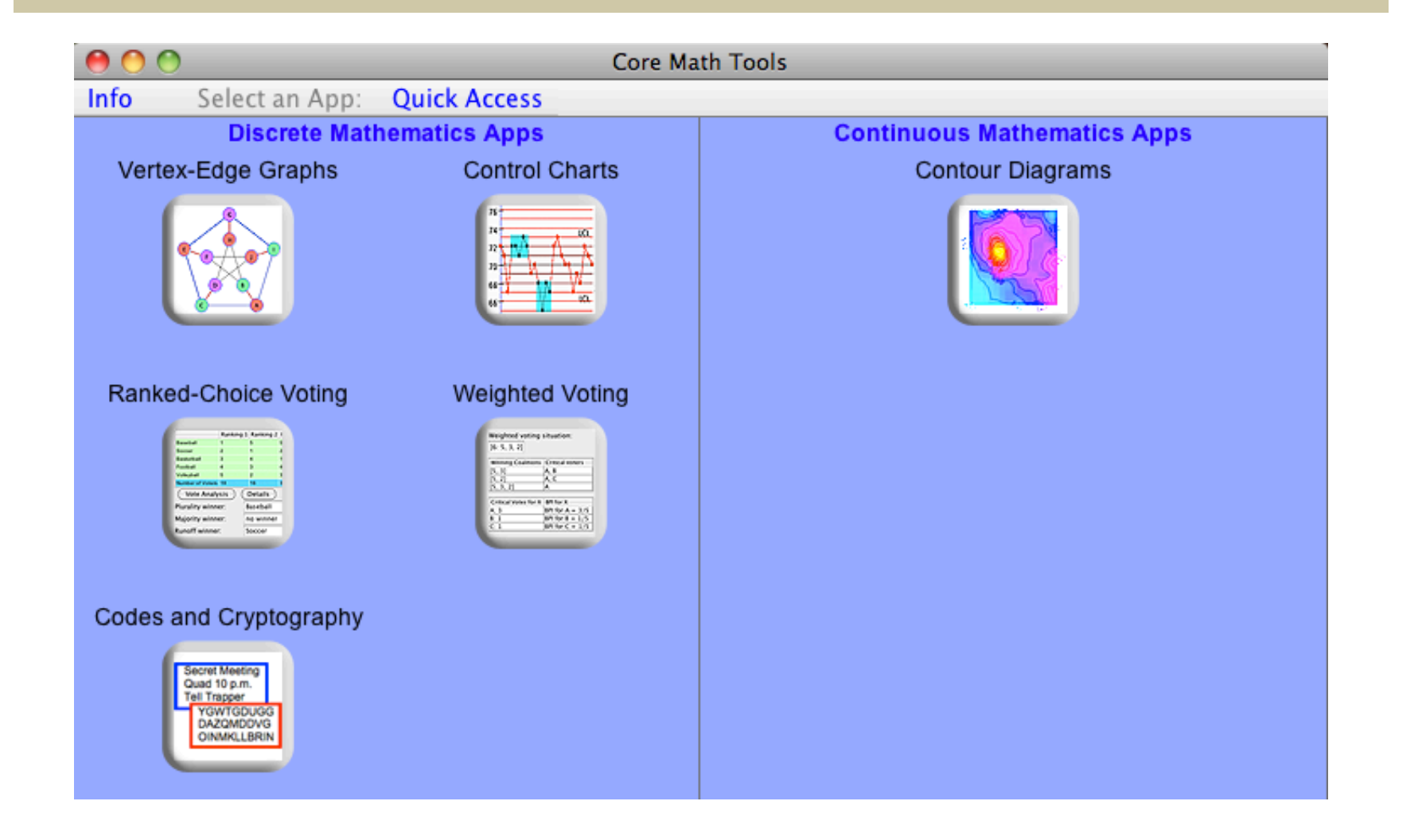

#### **Simulation Tool**

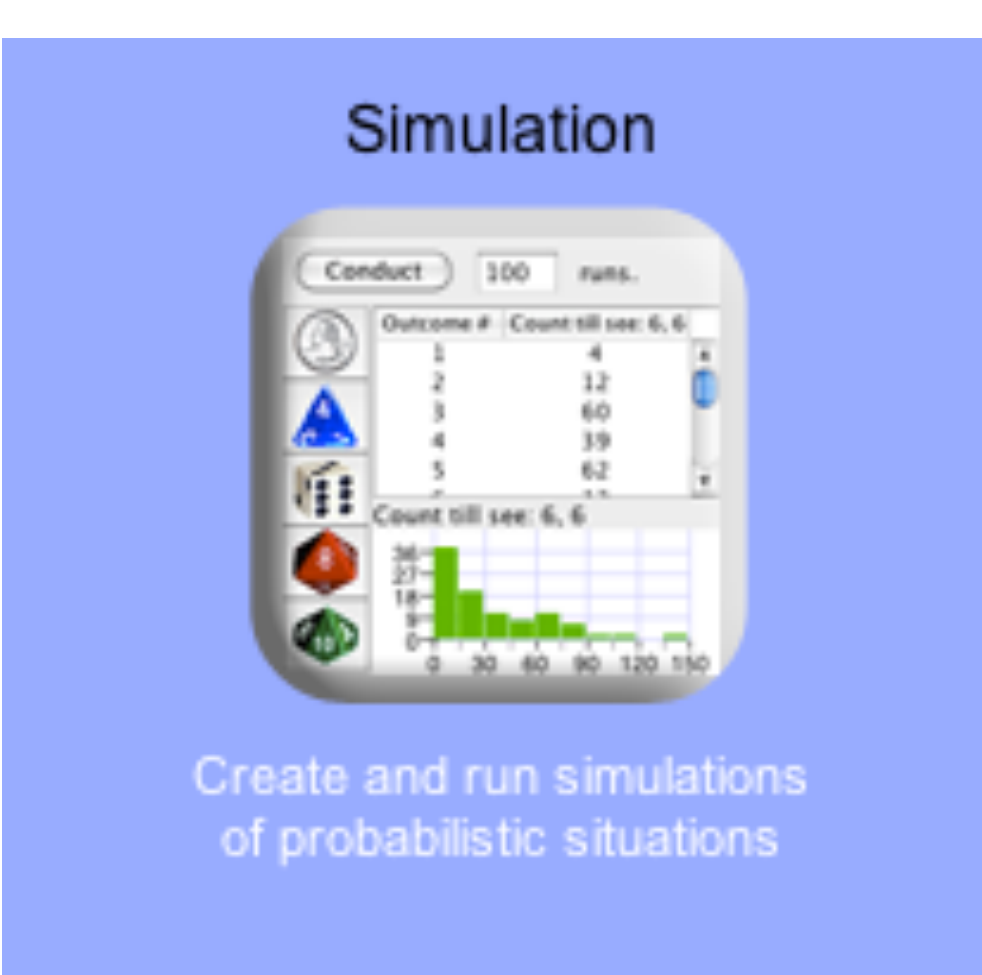

## Simulation

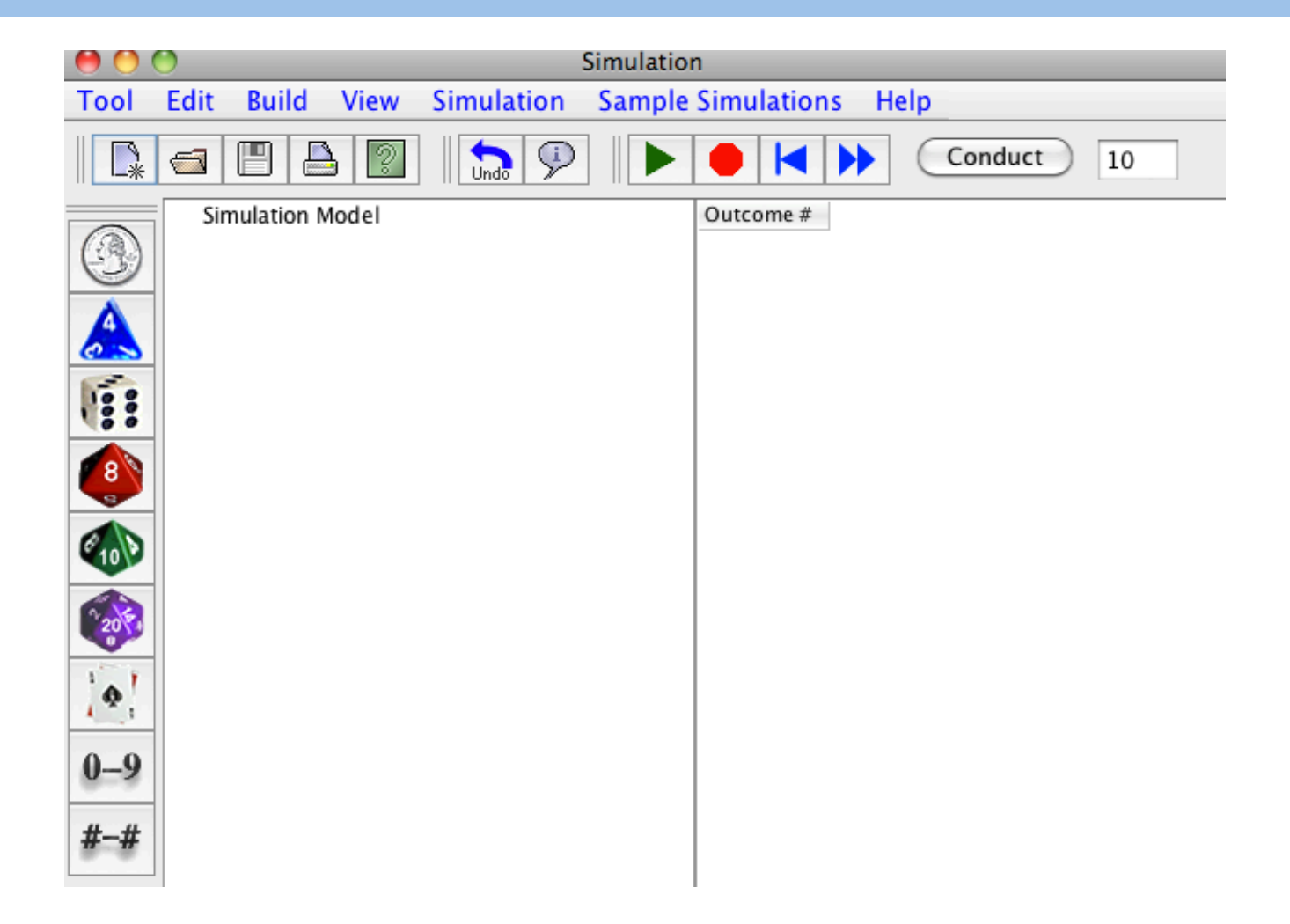

### **Simulation menus**

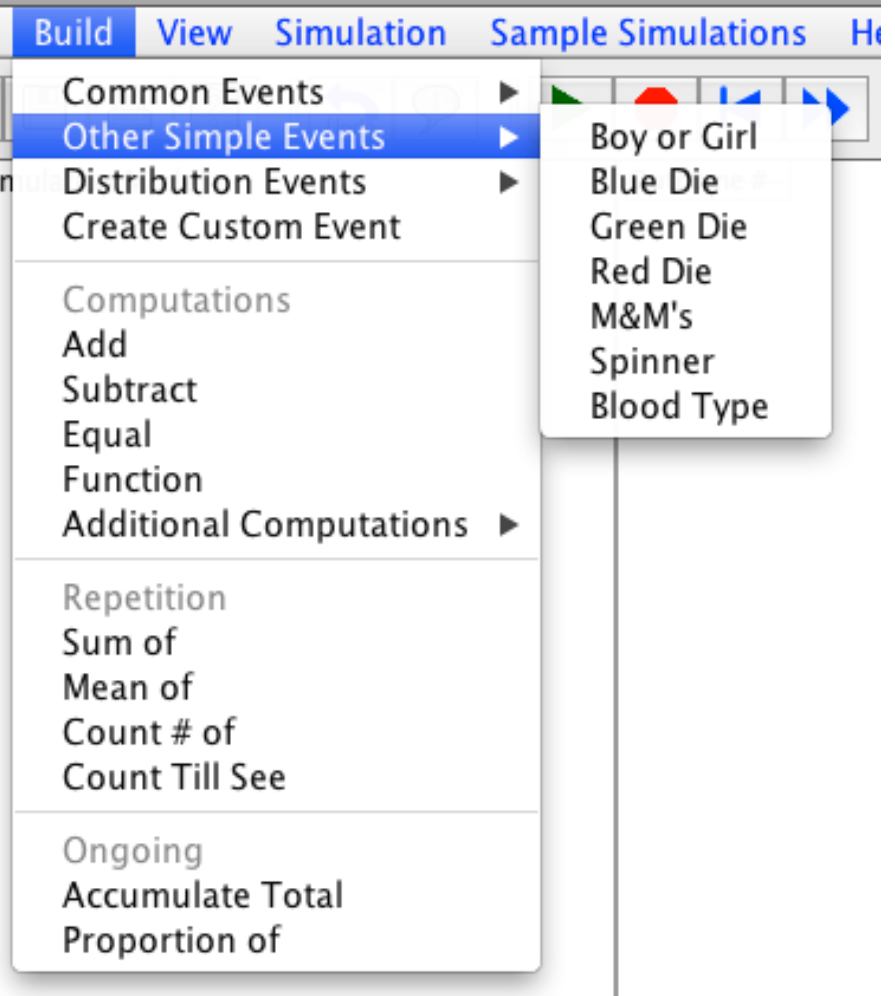

# **Simulation Menus**

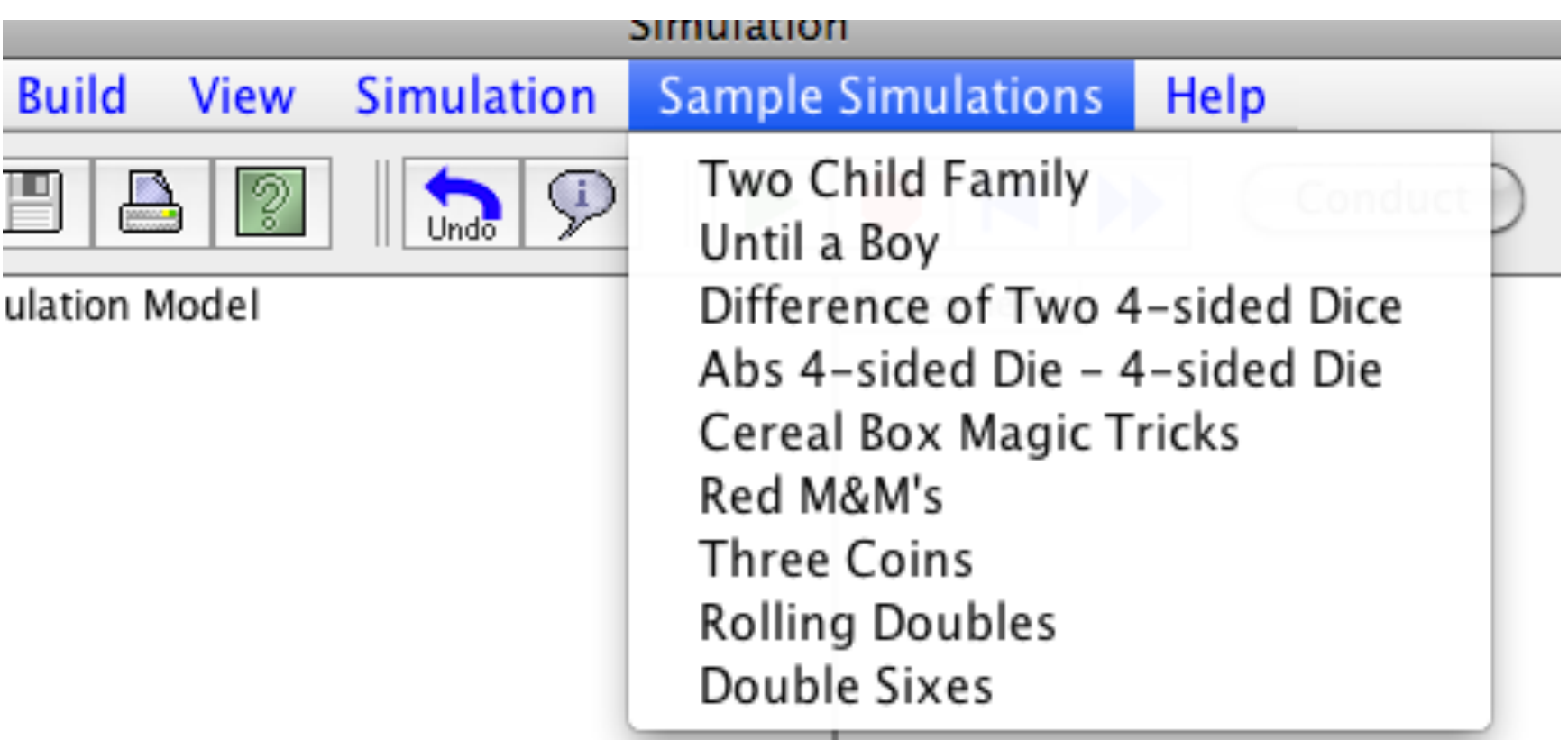

### Example

Aaron Rodgers – QB for Green Bay Packers completes about 65% of passes that he throws. Suppose he makes 10 passes in a game. Estimate the probability that he completes at least 7 of the 10 passes.

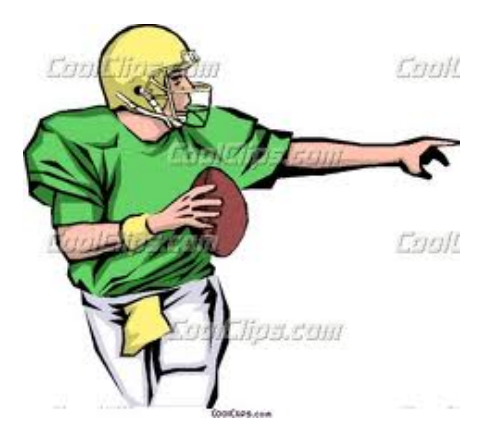

# Custom Event Editor

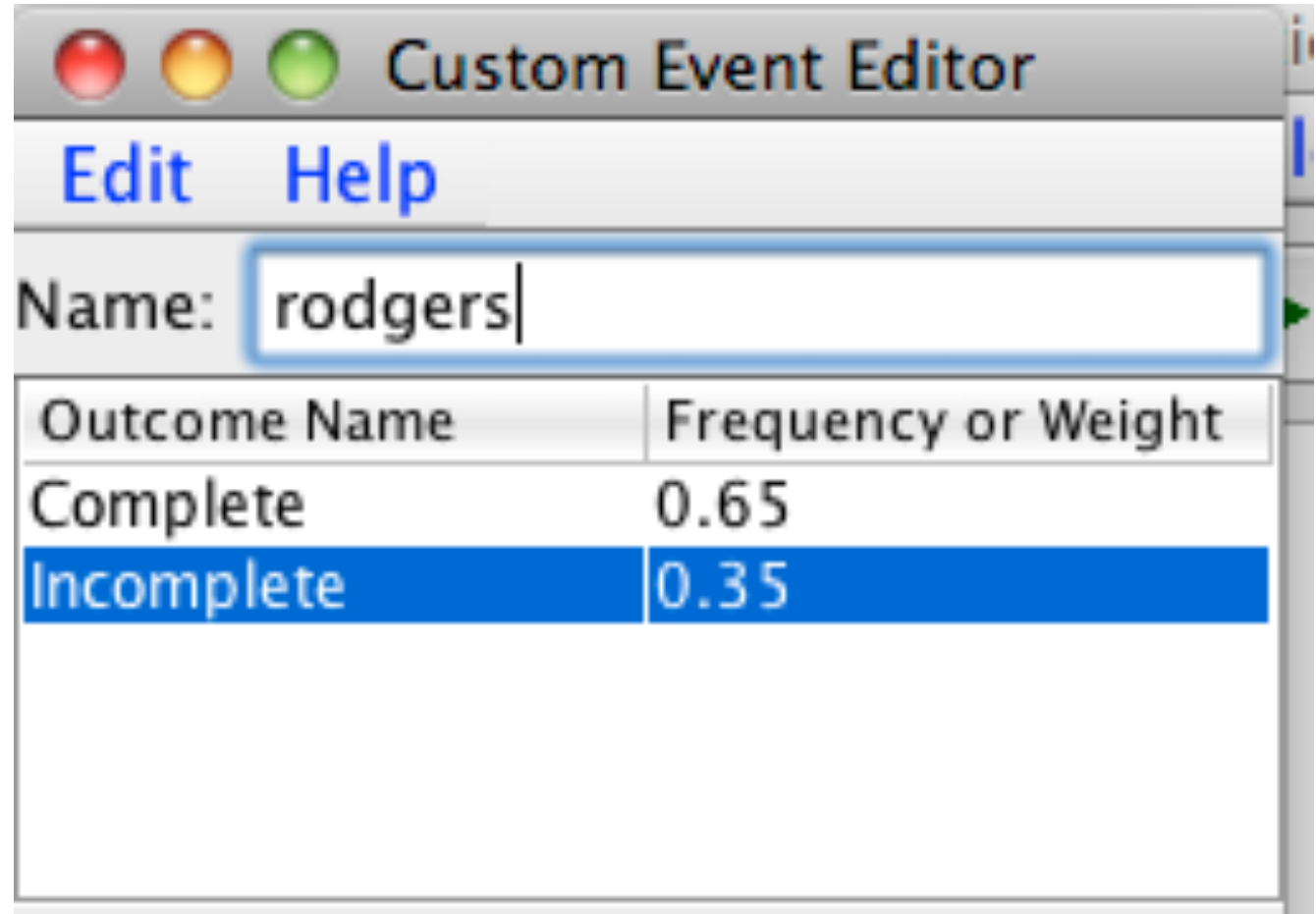

# Count number of successes

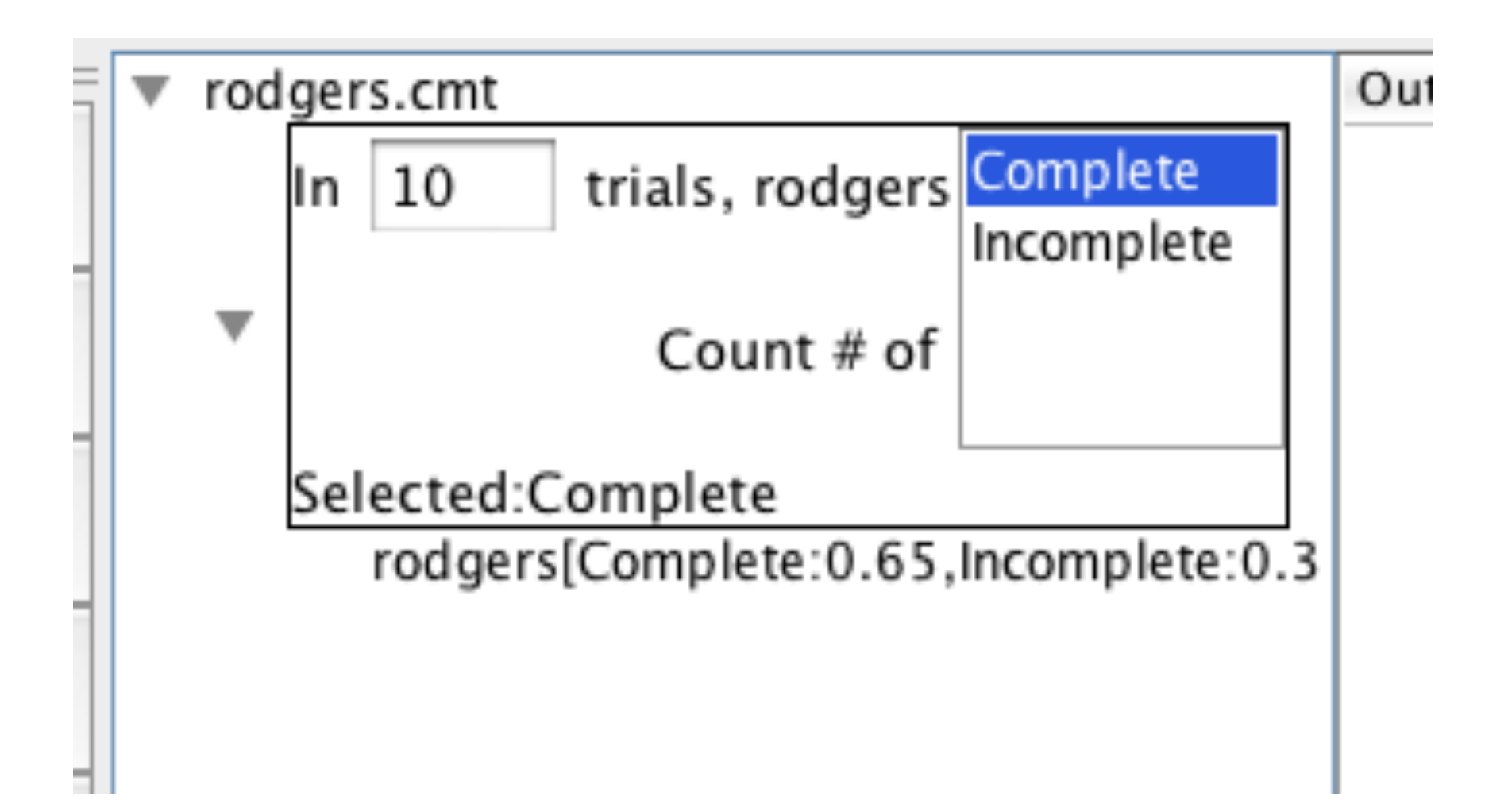

## **Conduct the Simulation**

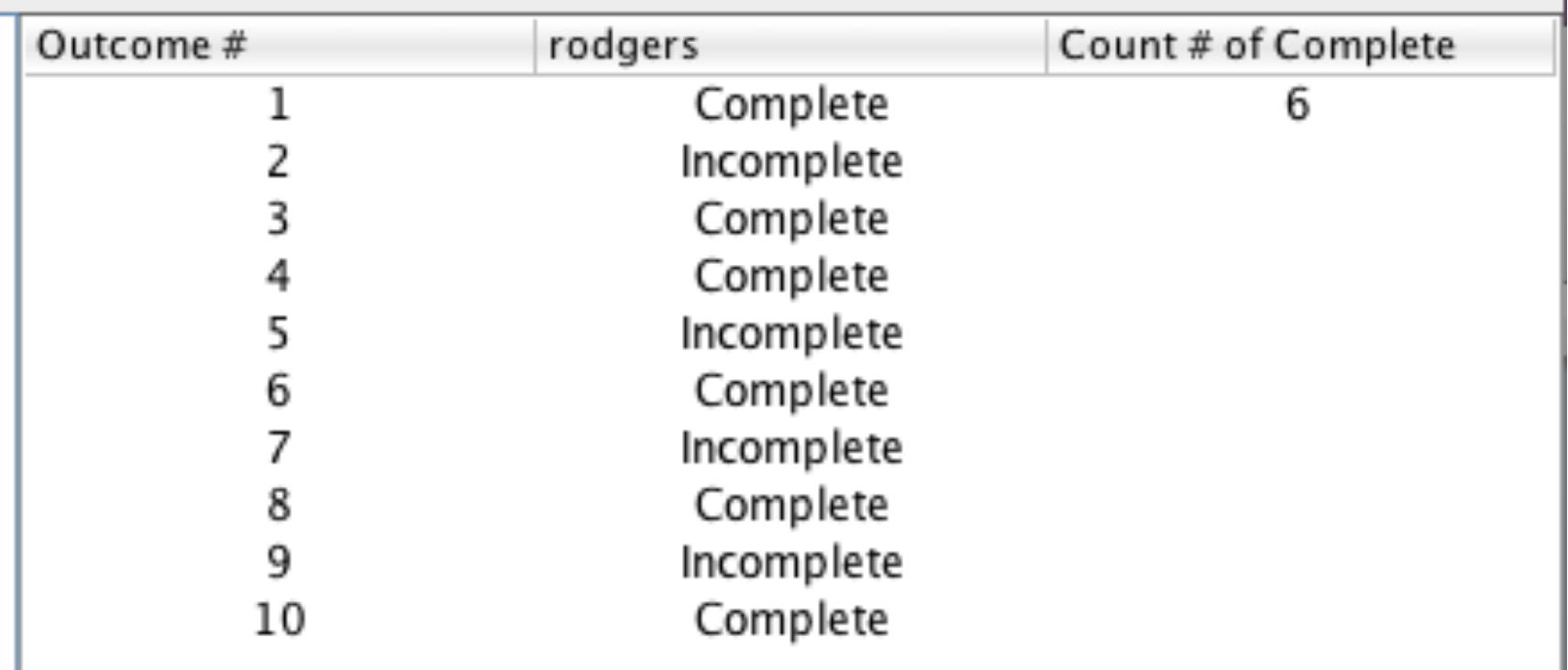

# Repeat a large number of times

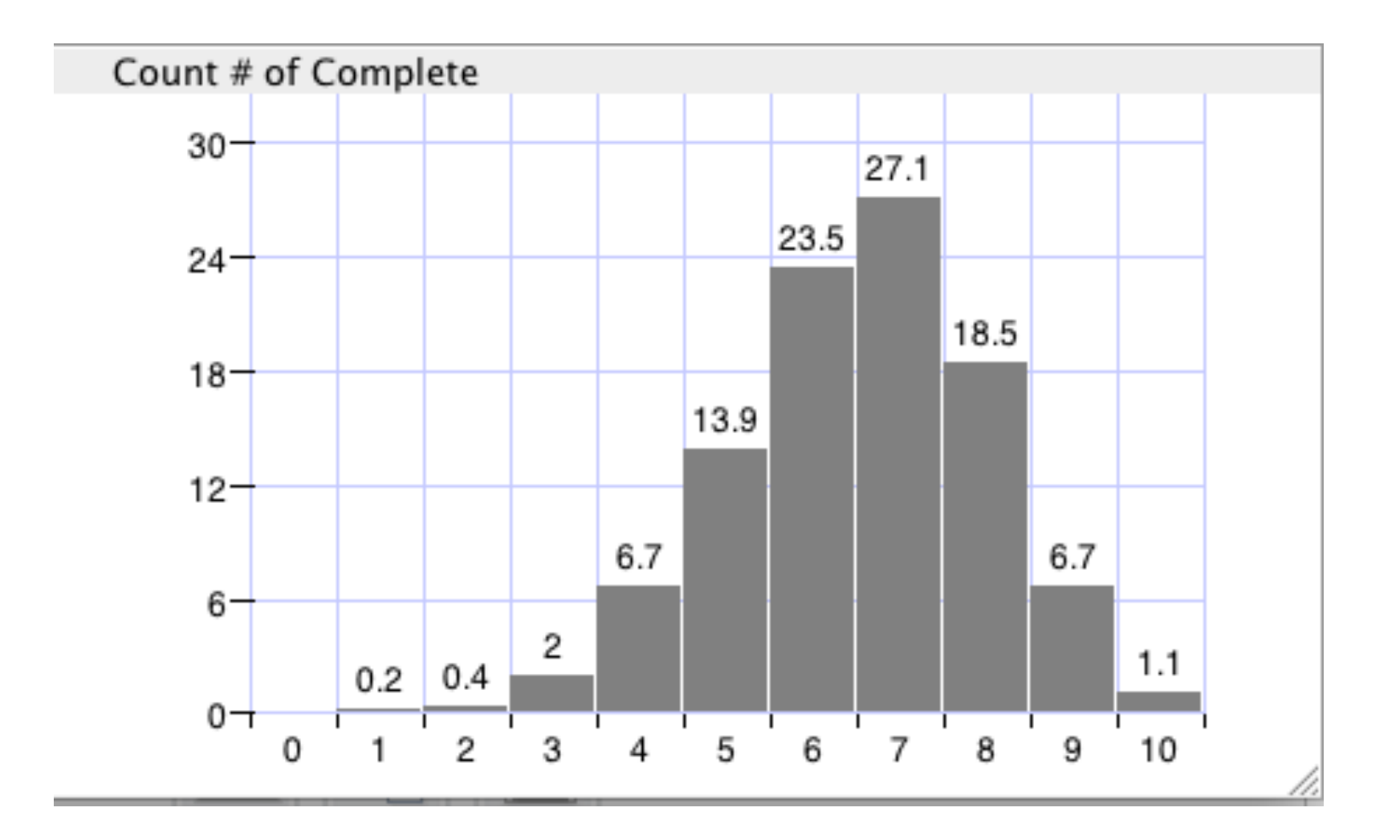

## Example

#### On average, how many times must you roll two fair 6-sided die before you see doubles?

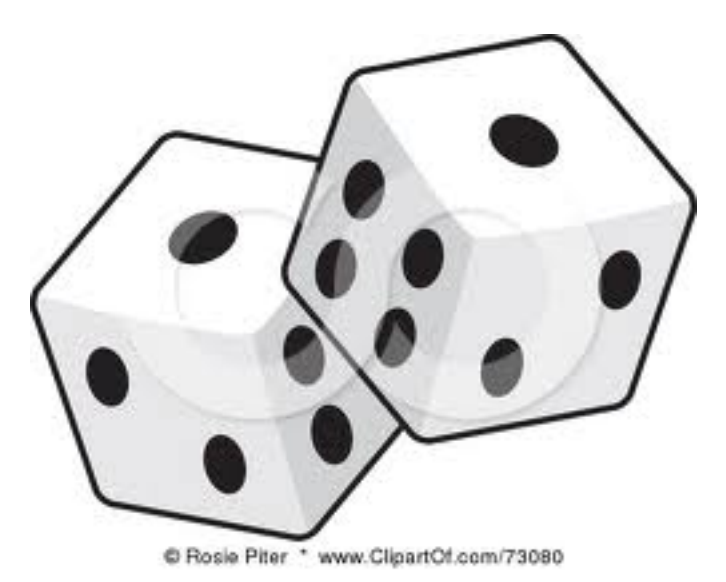

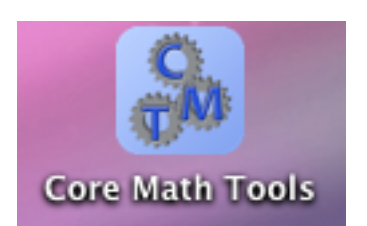

# **Simulation Setup**

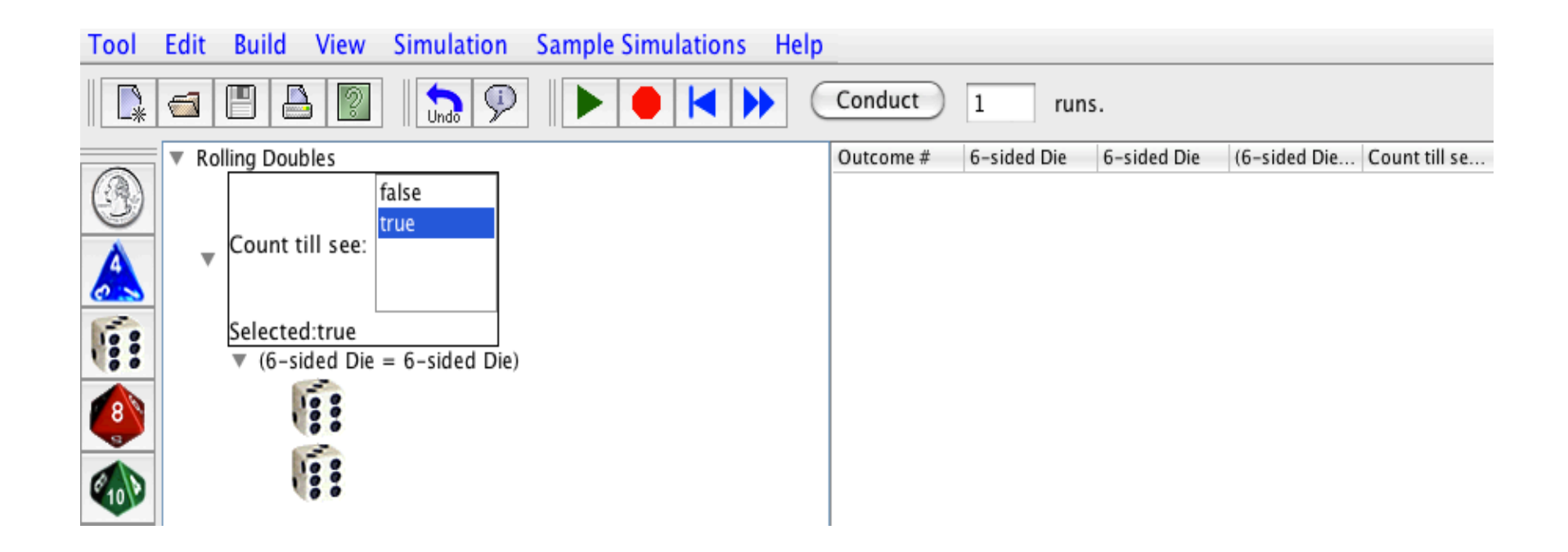

# **Results**

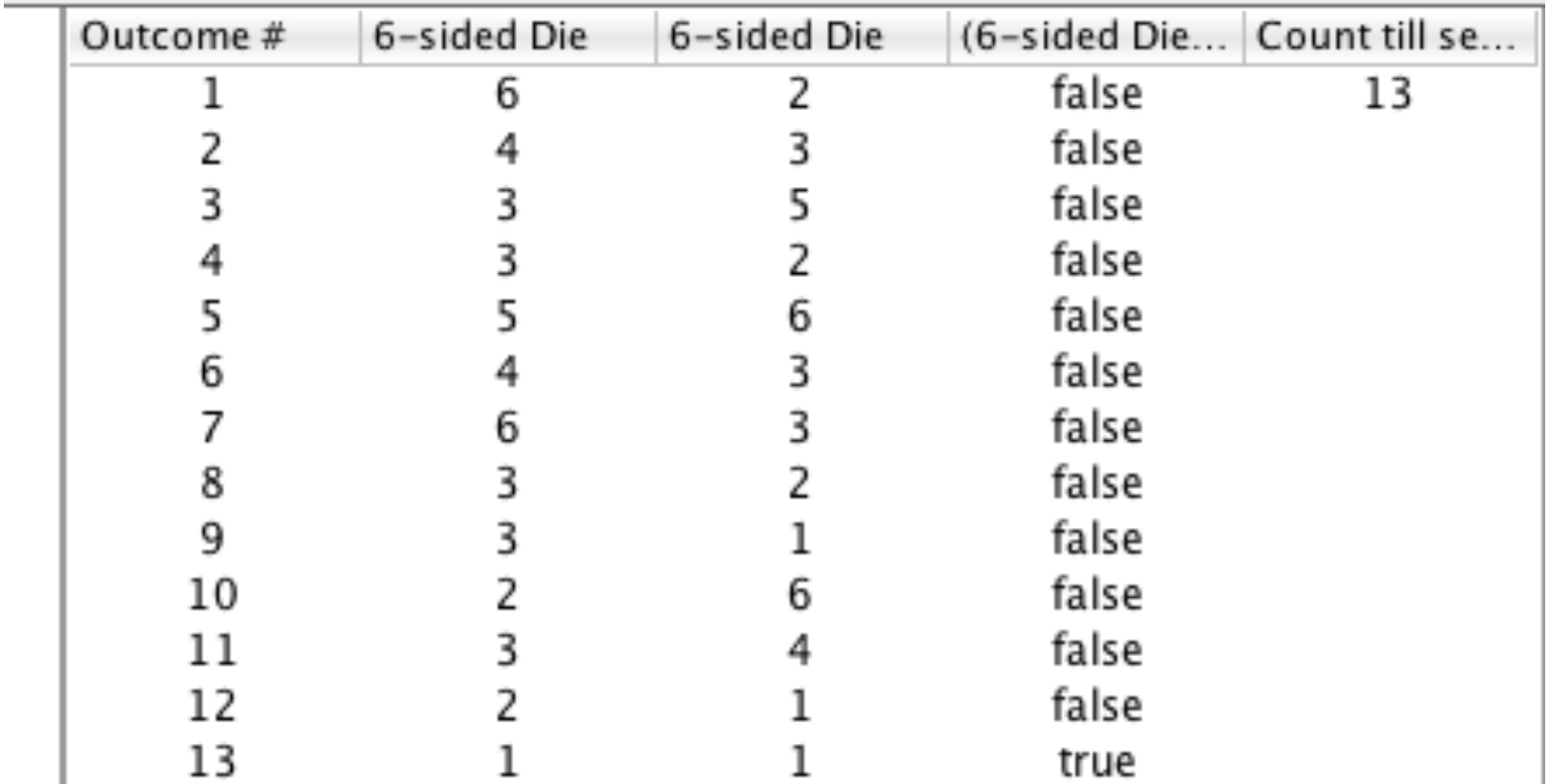

# Histogram

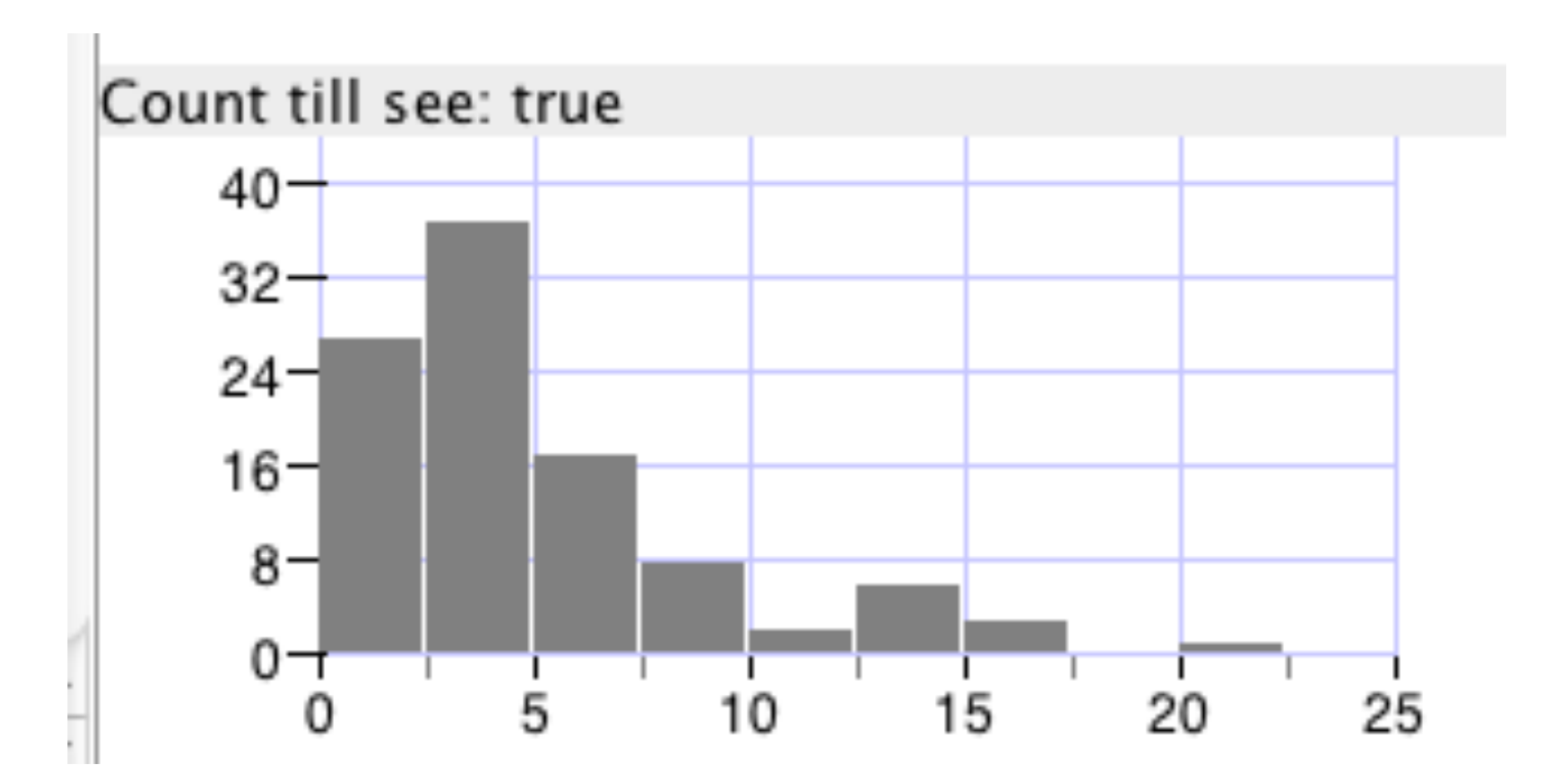

#### **Summary Statistics**

Count till see: true

 $n = 101$  $mean = 5.39$  $minimum = 1$  $q1 = 2$  $median = 4$  $q3 = 7$  $maximum = 21$ sample standard deviation  $= 4.22$ sample variance  $=17.84$ 

#### **Fire Alarms Simulation** From Navigating Through Probability 9-12 (NCTM)

A local high school installed 3 fire alarms in the cafeteria. Each alarm is estimated to sound the alarm for a fire 75% of the time.

What is the probability that at least one of the alarms will go off if a fire starts in the cafeteria?

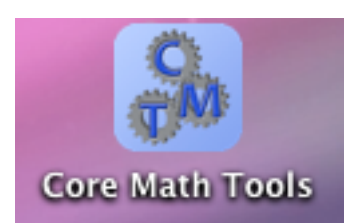

### Build!Custom!Event!

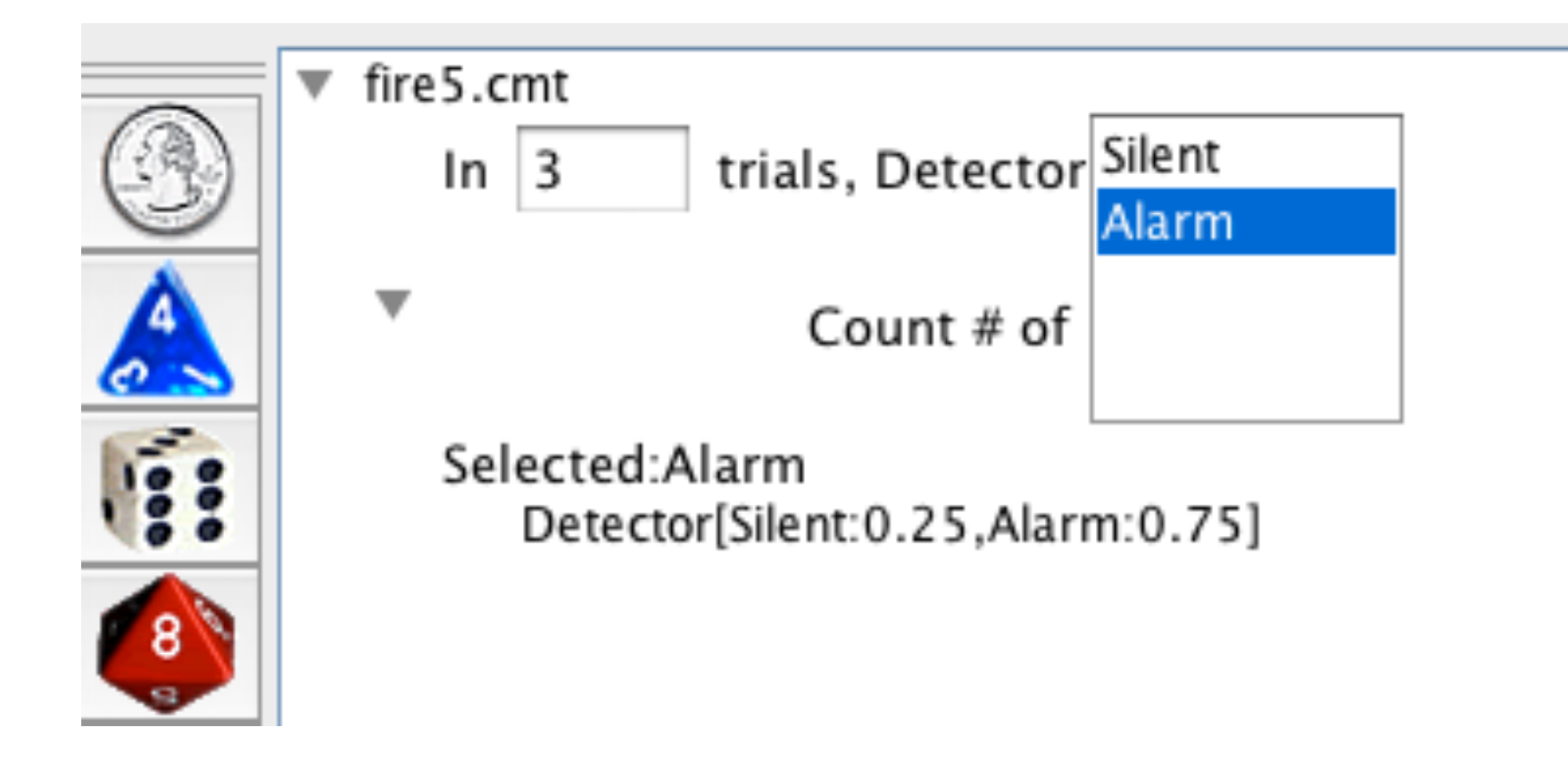

#### **Conduct trials**

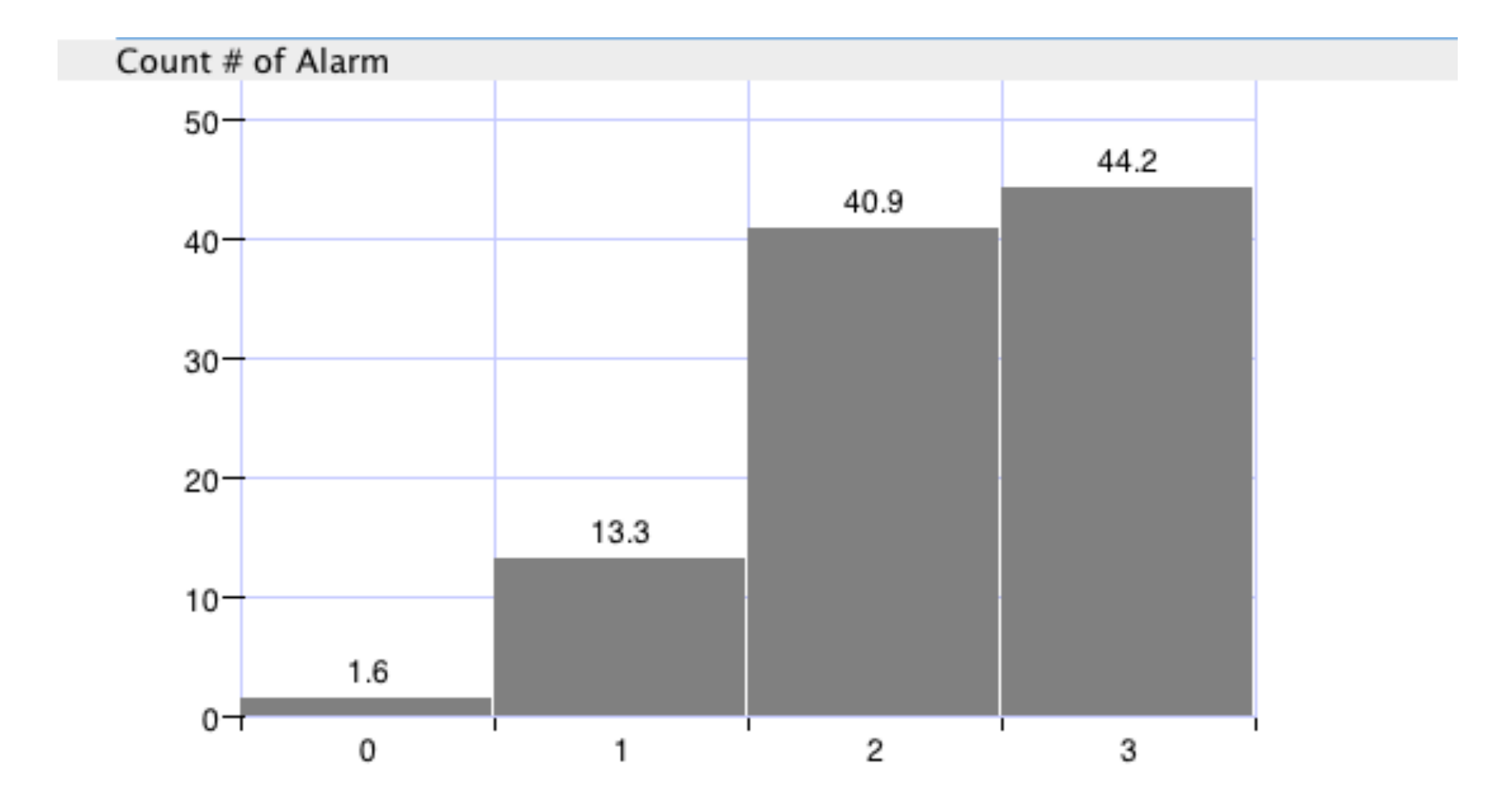

#### Data Analysis tool

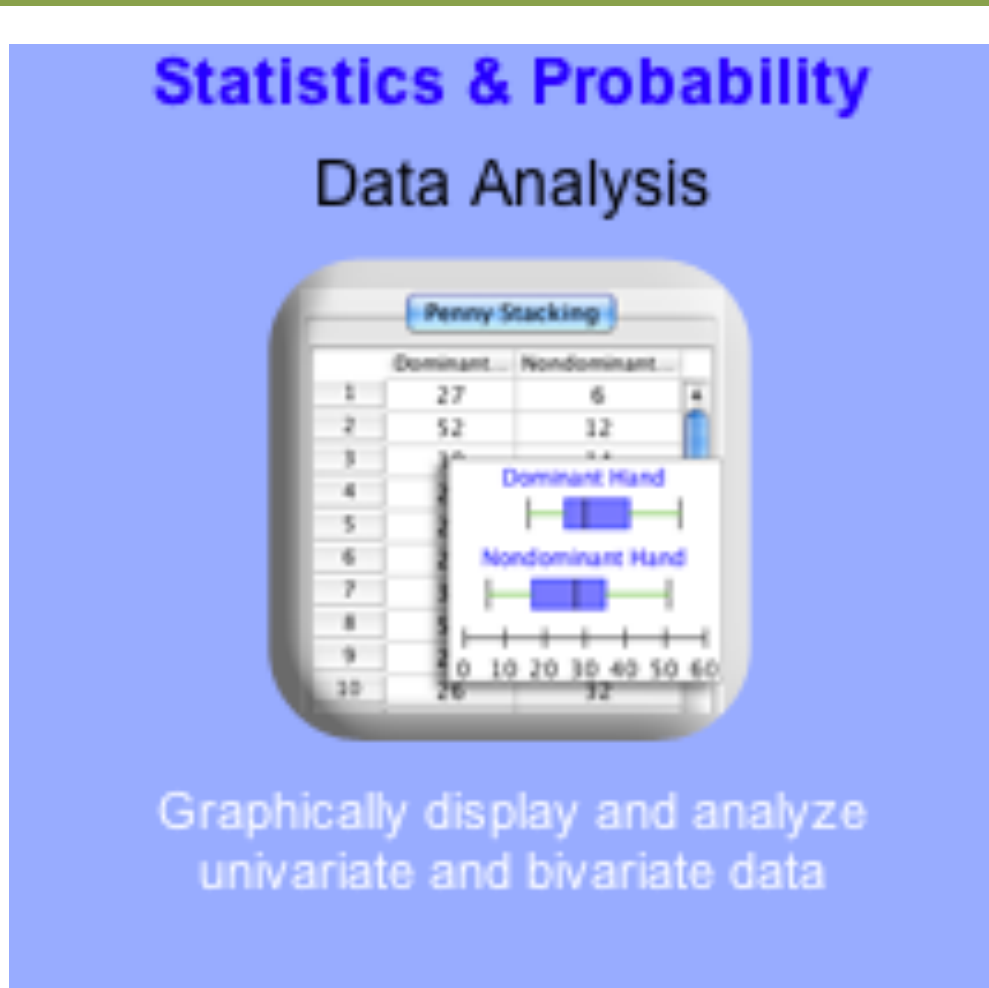

## **Analyzing Univariate Data**

#### **Migraines**

Time (mins.) passed to get relief from a migraine headache for

two different medications.

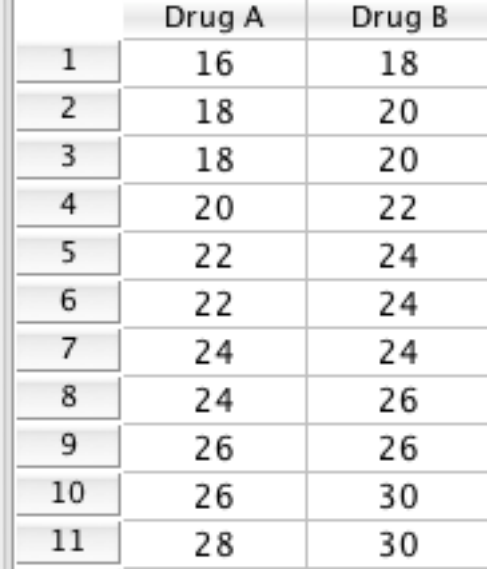

Source: Navigating through data analysis in Grades 6-8 (CD ROM). Bright, G. (2003). Reston, VA: NCTM.

## **Descriptive Statistics**

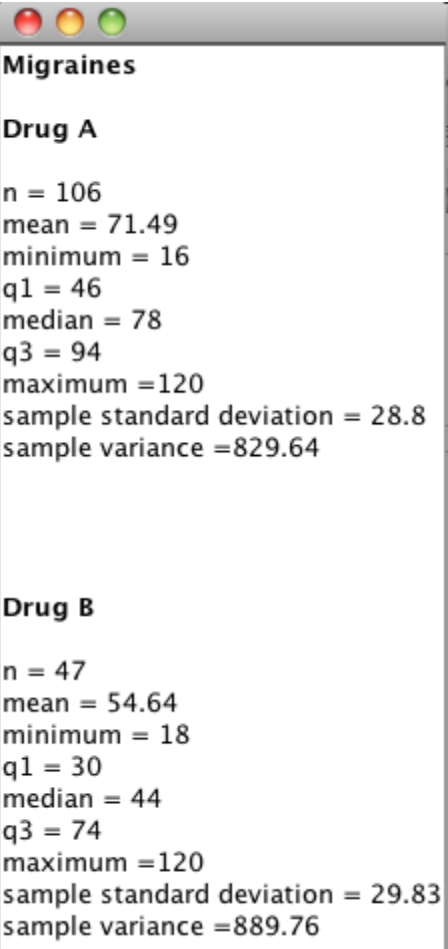

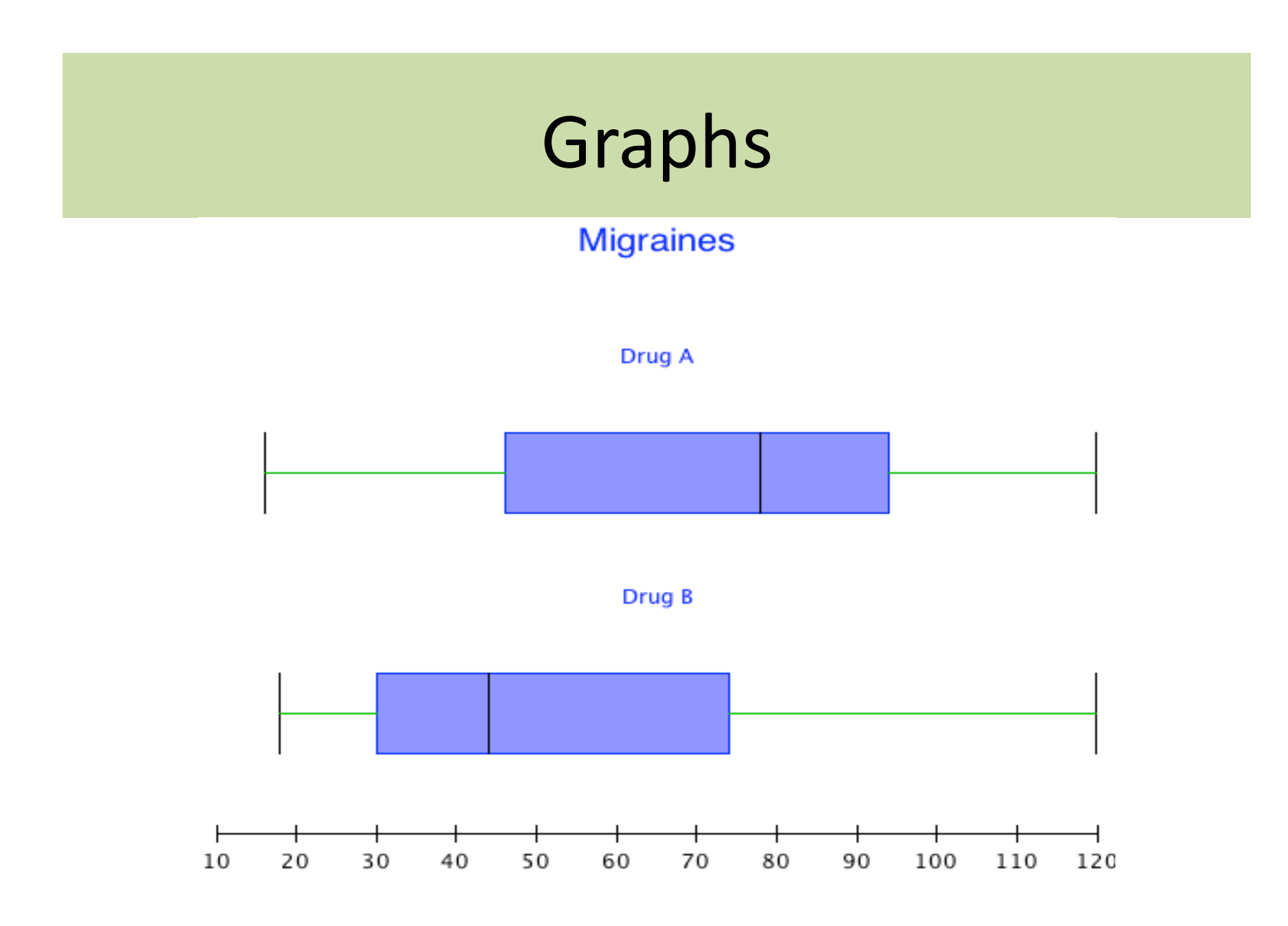

### **Analyzing Bivariate Data**

- Health and Nutrition
- The data in the table show how average daily food supply (in calories) is related to life expectancy (in years) and infant mortality rates (in deaths per 1,000 births) in a sample of countries in the western hemisphere. (Source: World Health Organization Global Health Observatory Data Repository; www.populstat.info/Americas)

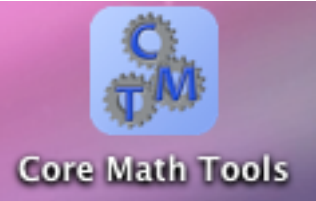

# Relationship between daily calories and Life expectancy

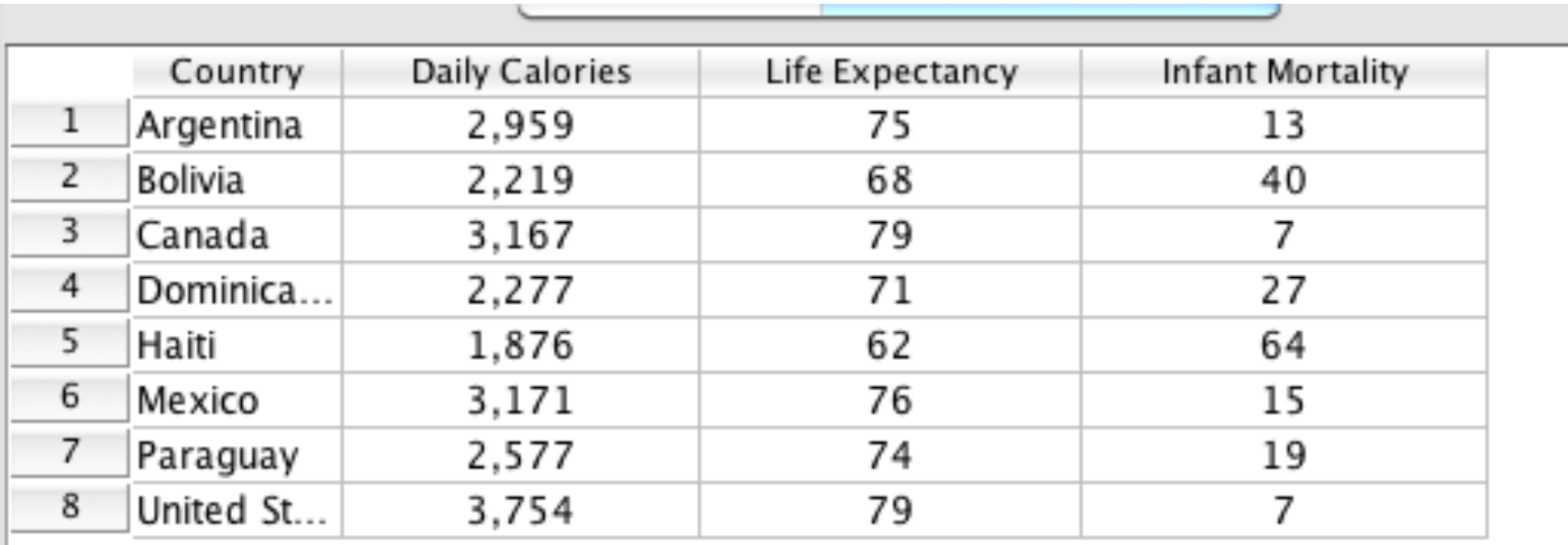

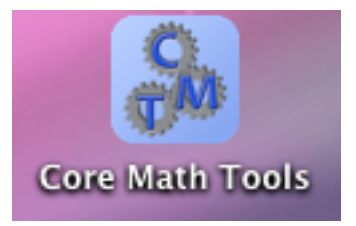

#### Scatterplot

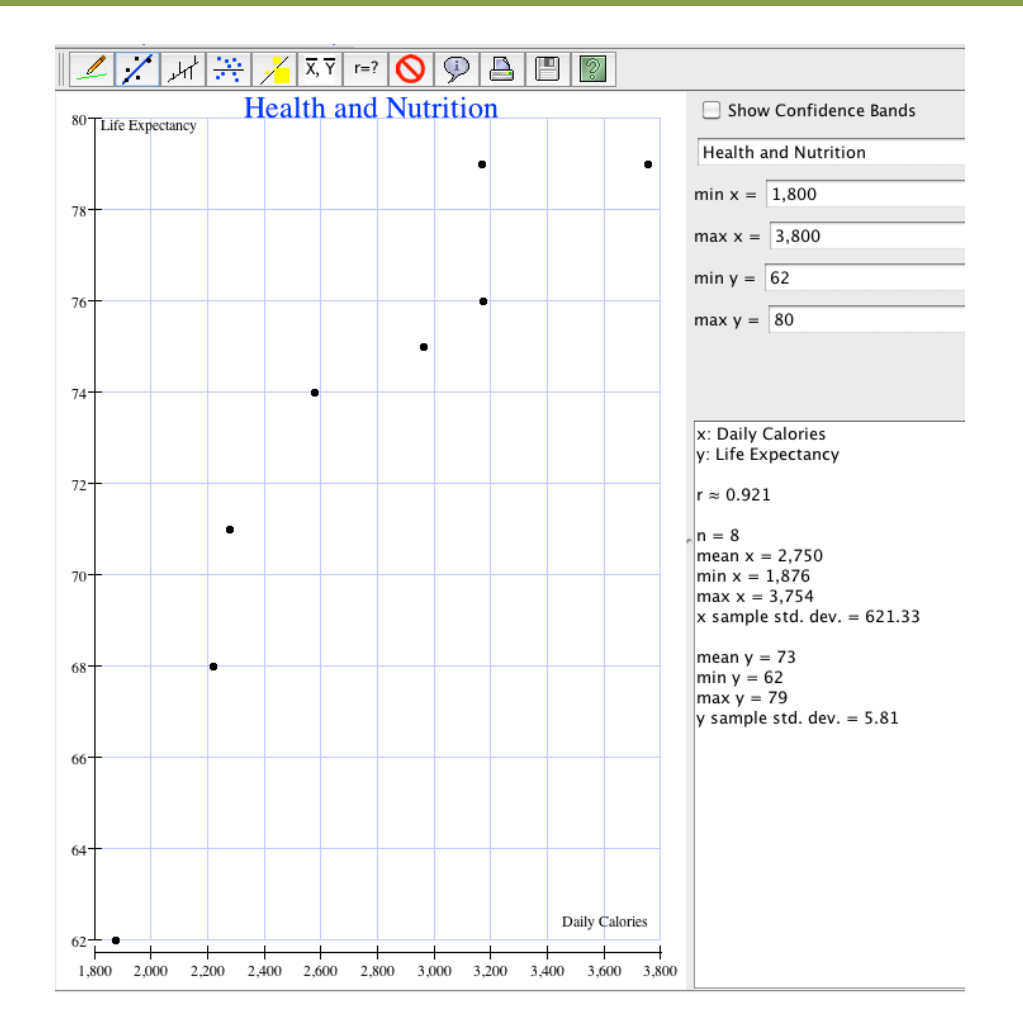

# Moveable Line show residuals and squares

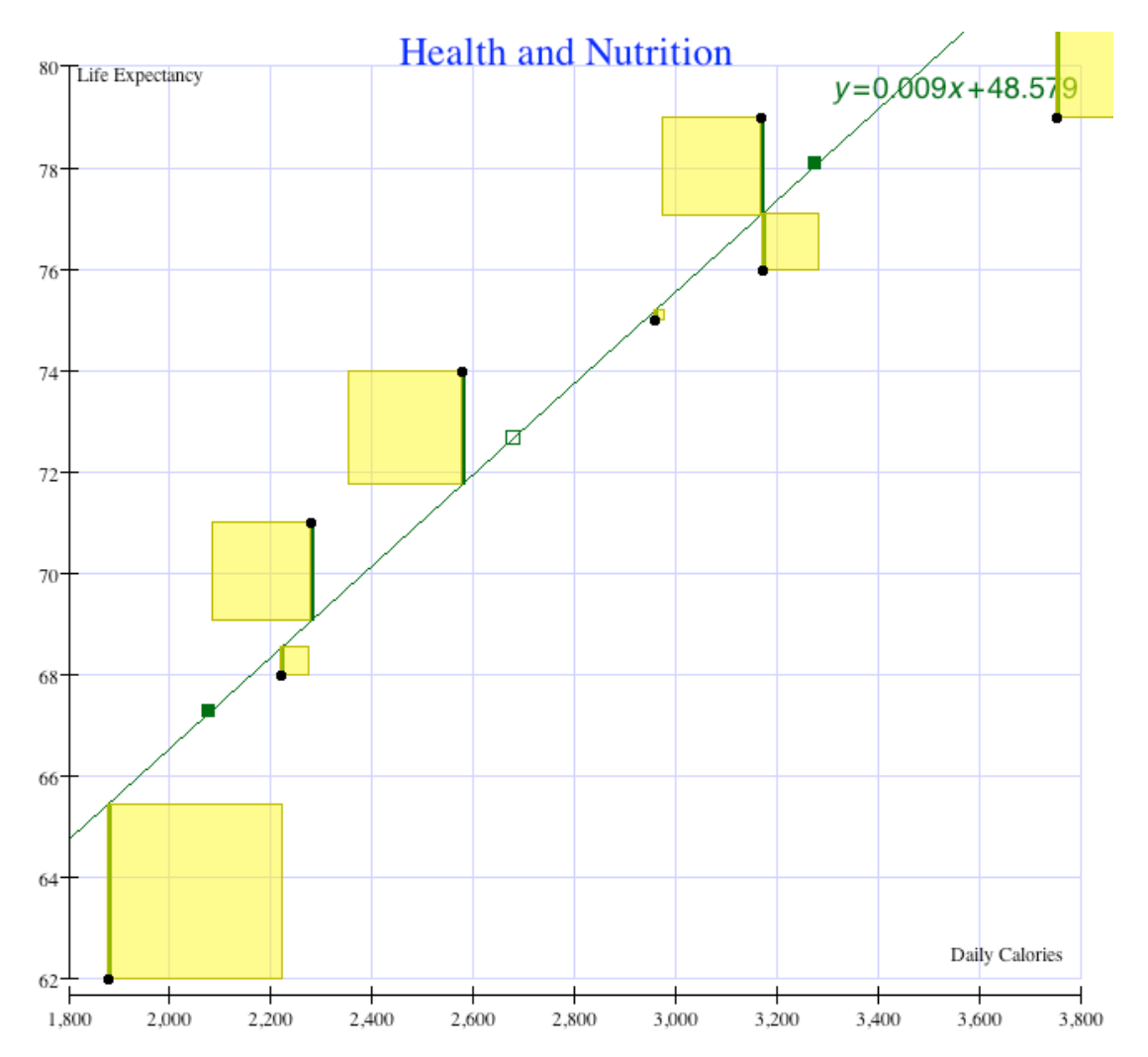

#### Least Squares Regression Line

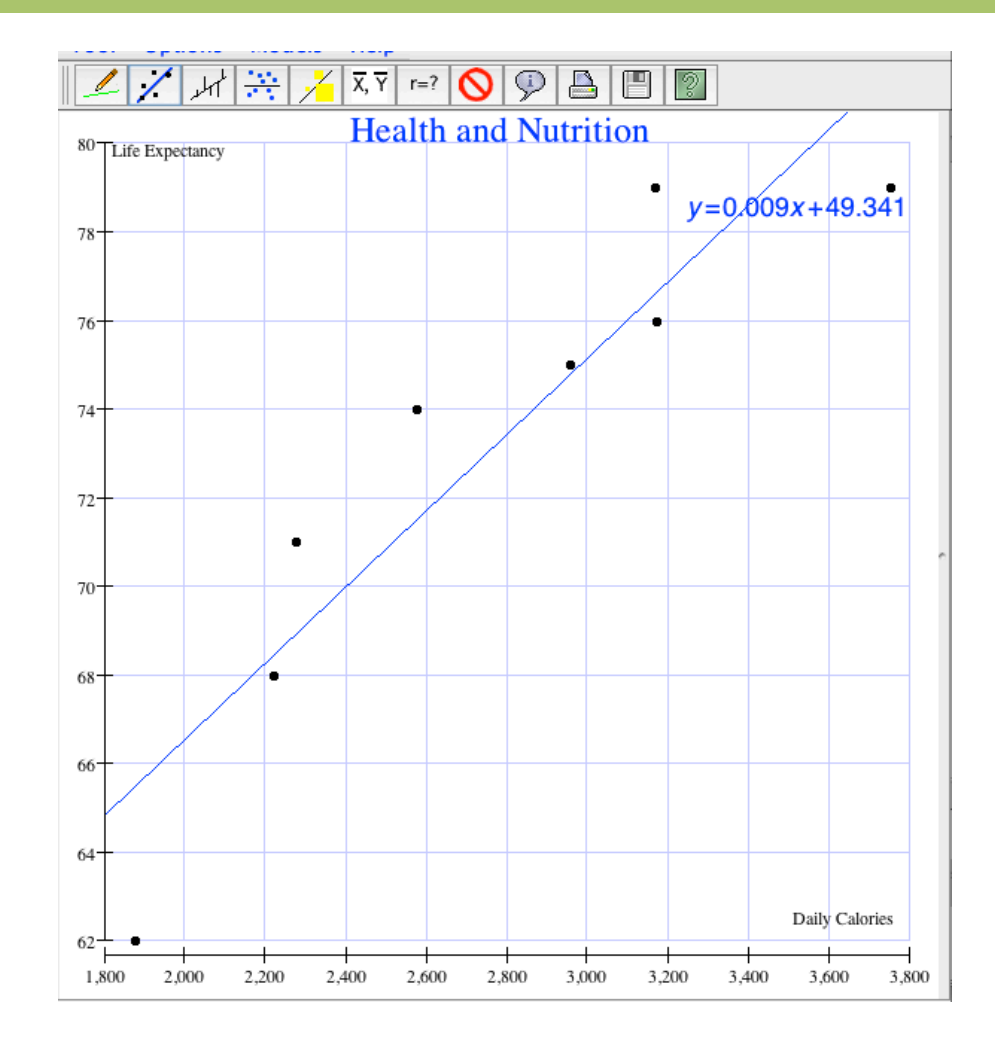

### **Residual Plot**

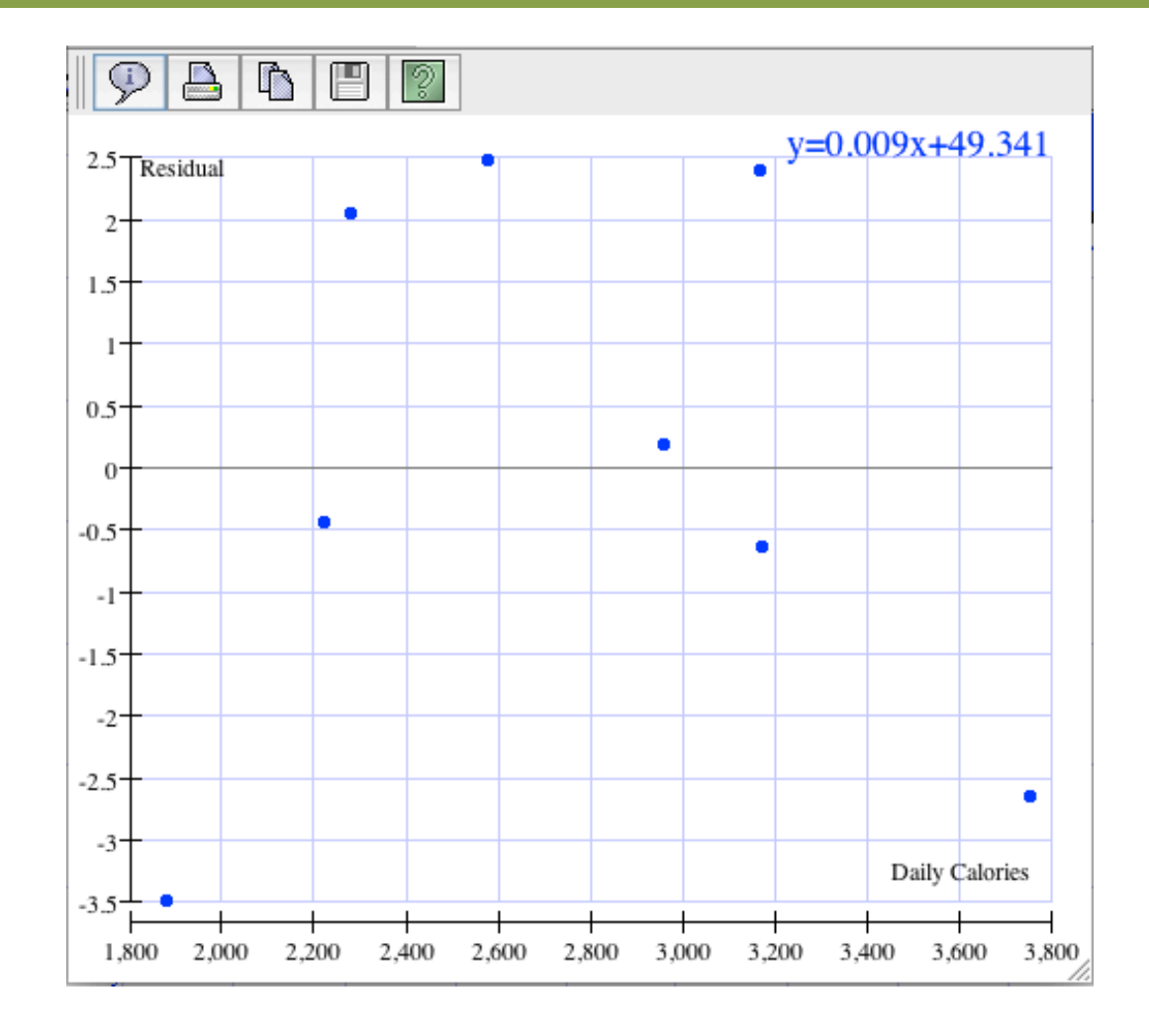

# Plot Summary

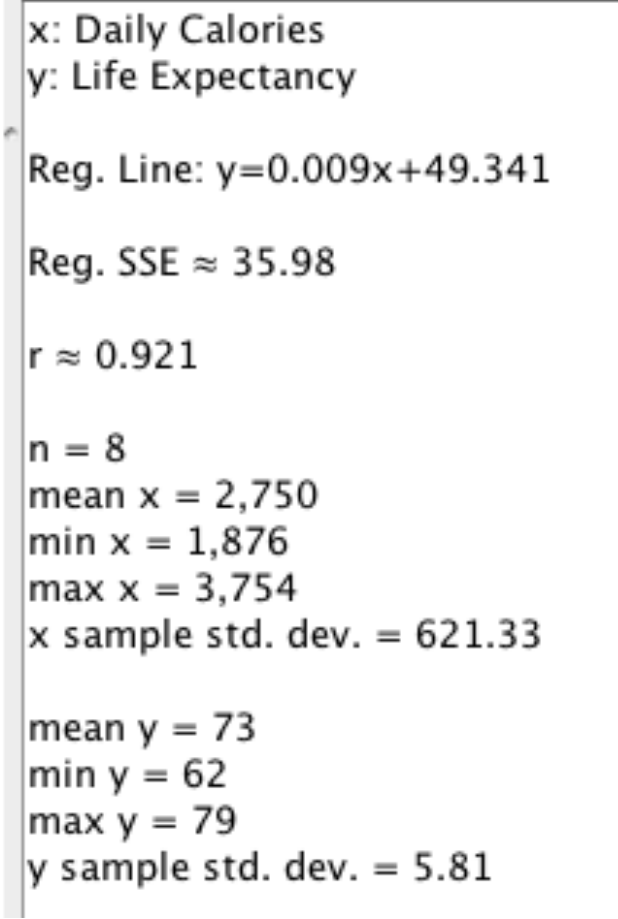

#### **Another Model**

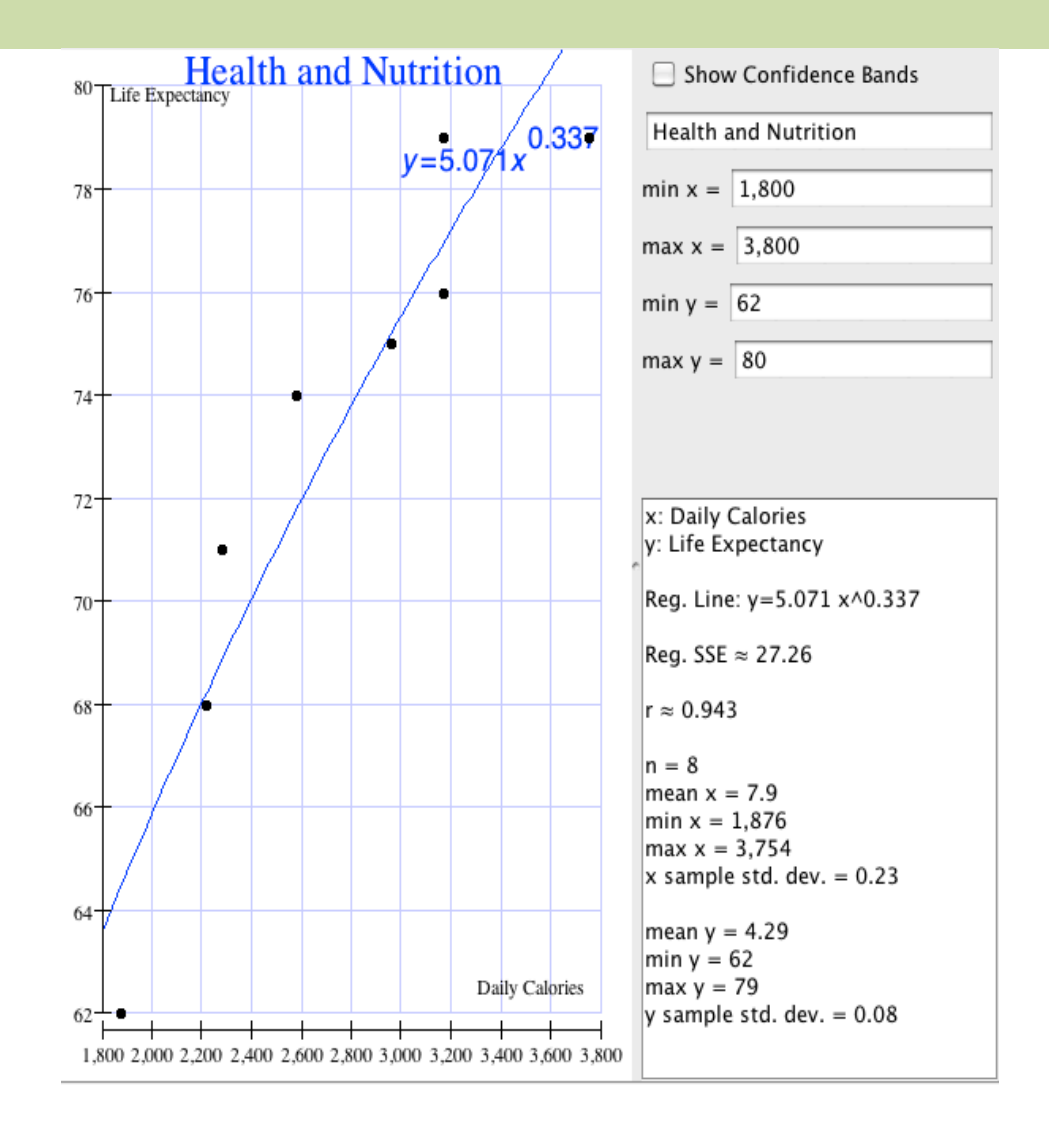

### **Exponential Growth?**

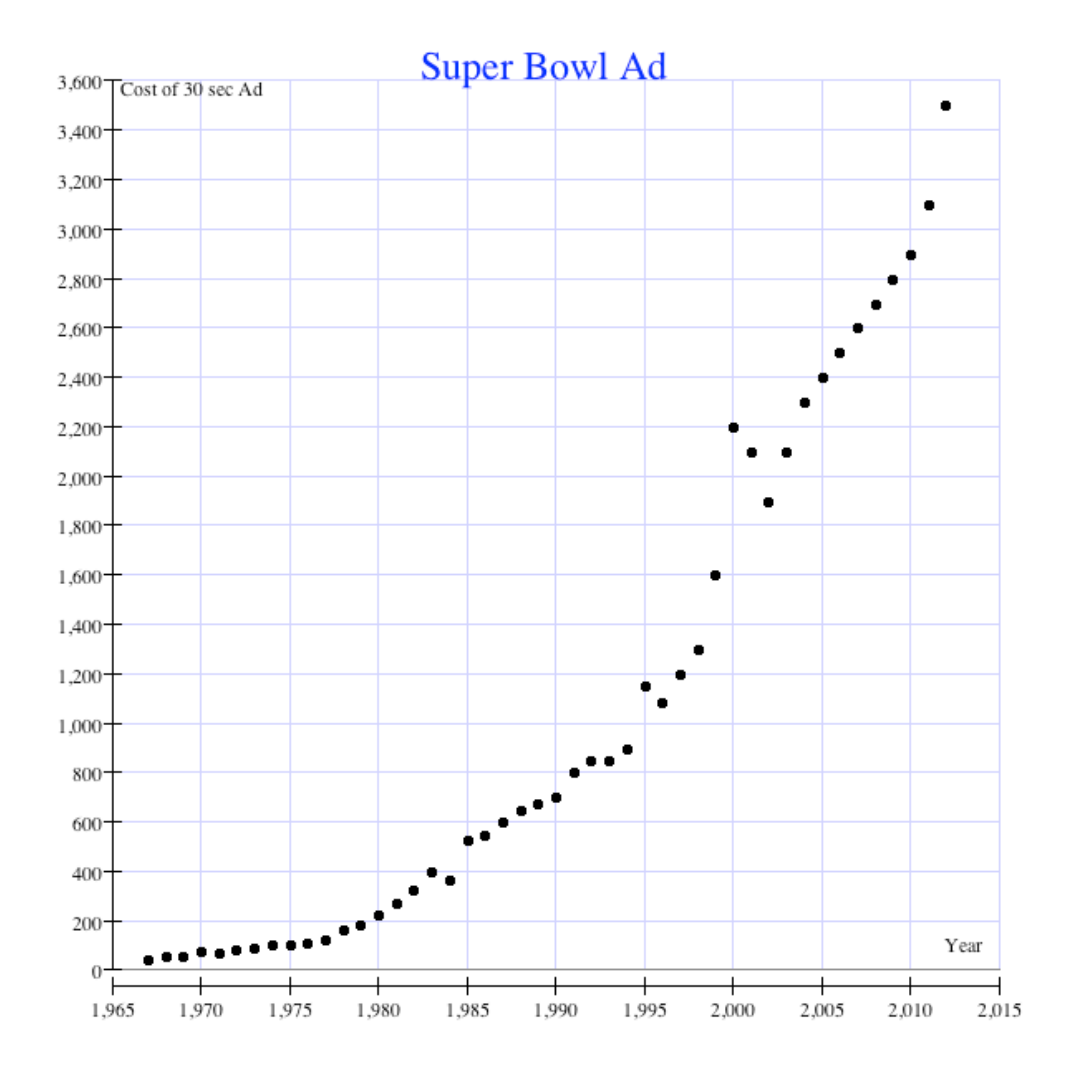

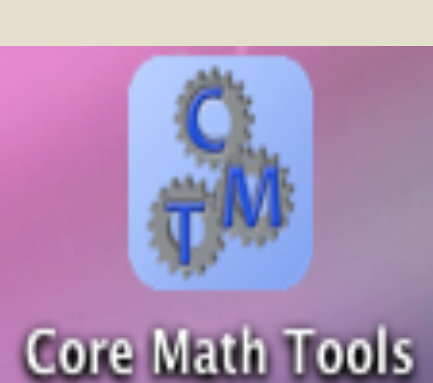

# Investigation: **Memorizing Words** From Focus in High School **Mathematics Reasoning and Sense Making (NCTM)**

# 7<sup>th</sup> grade CCSSM

7. SP. 3. Informally assess the degree of visual overlap of two numerical data distributions with similar variabilities, measuring the difference between the centers by expressing it as a multiple of a measure of variability.

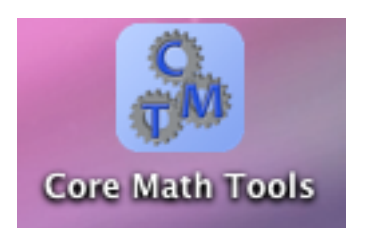

# **CCSSM High School**

S-IC-5. Use data from a randomized experiment to compare two treatments; use simulations to decide if differences between parameters are significant.

# Student Experiment

A ninth-grade class of thirty students was randomly divided into two groups of fifteen students. One group was asked to memorize the list of meaningful words; the other group was asked to memorize the list of nonsense words. The number of words correctly recalled by each student was tabulated, and the resulting data are as follows:

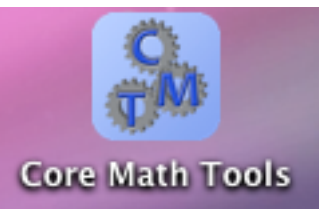

# Results from a Grade 9 Class

Number of meaningful words recalled: 12, 15, 12, 12, 10, 3, 7, 11, 9, 14, 9, 10, 9, 5, 13

Number of nonsense words recalled: 4, 6, 6, 5, 7, 5, 4, 7, 9, 10, 4, 8, 7, 3, 2

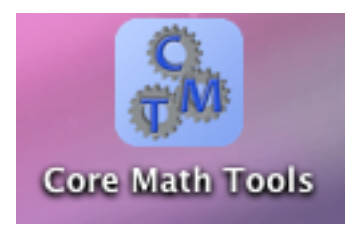

# Analyze the Data

- Enter data into Column A and B. Find the five number summary, mean, and standard deviation for both lists of data.
- Construct parallel box plots
- On the basis of the summary statistics and the display, what observations can be made regarding how the students assigned the meaningful words performed compared with how the students assigned the nonsense words performed?

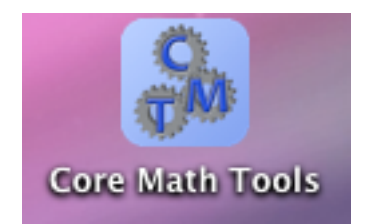

#### **Descriptive Statistics**

Meaning

 $n = 15$  $mean = 10.07$  $minimum = 3$  $q1 = 9$  $median = 10$  $q3 = 12$  $maximum = 15$ sample standard deviation  $= 3.26$ sample variance = 10.64

#### **Summary Statistics**

Nonsense

 $n = 15$  $mean = 5.8$  $minimum = 2$  $q1 = 4$  $median = 6$  $q3 = 7$  $maximum = 10$ sample standard deviation  $= 2.24$ sample variance  $=5.03$ 

### Parallel Box Plots

#### Data Sheet 1

Meaning

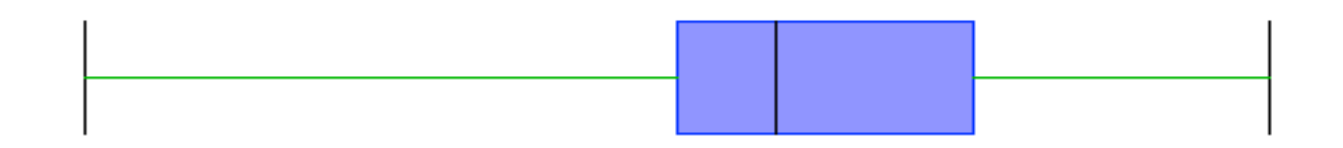

Nonsense

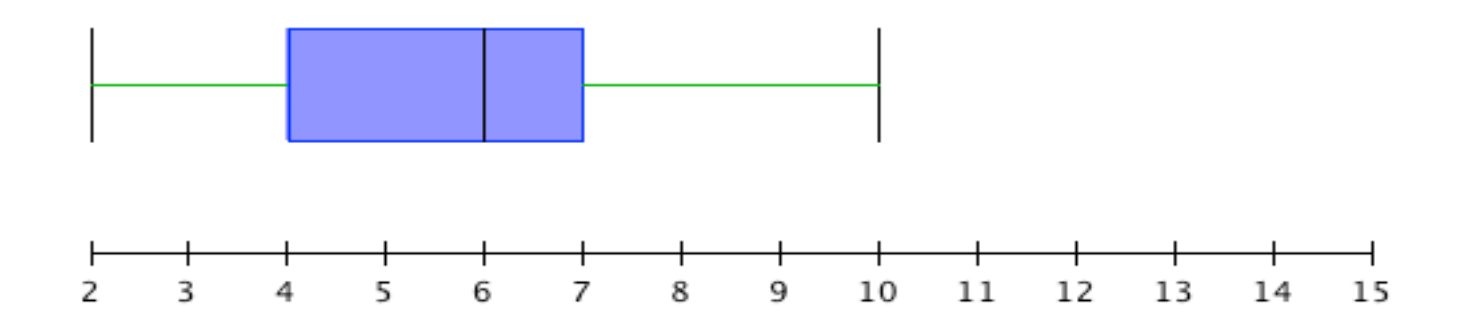

- Calculate the Interquartile range (IQR) for both sets of data.
- How many IQR's are the medians separate by?
- Do you think this is a significant spread?

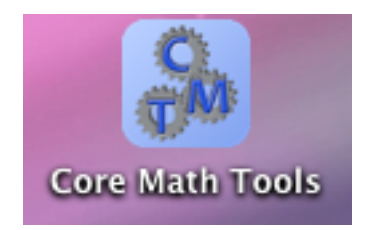

#### Going Beyond **Core Math Tools** an Informal Approach

# Going beyond an informal approach

Question:

# Is the difference between the means a significant difference?

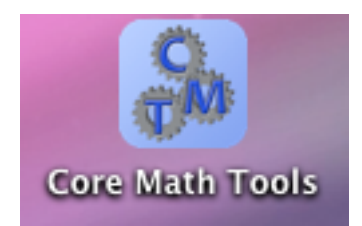

# Visually See the Difference

- Construct a histogram of each list of data.
- Make a sketch of your histogram and mark the mean and one standard deviation above and below the mean on the histogram.

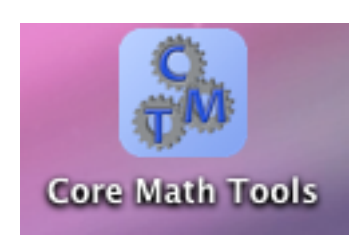

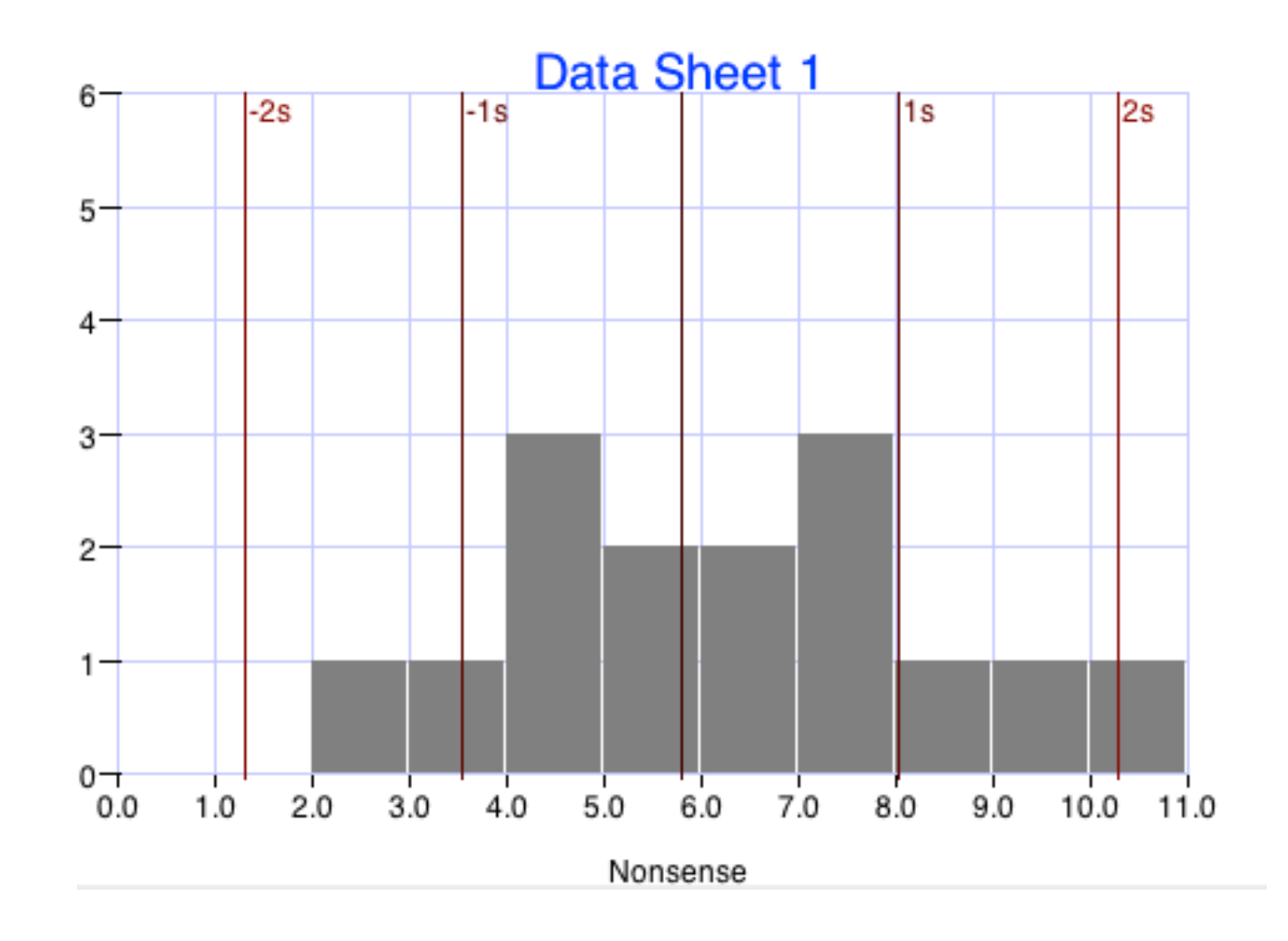

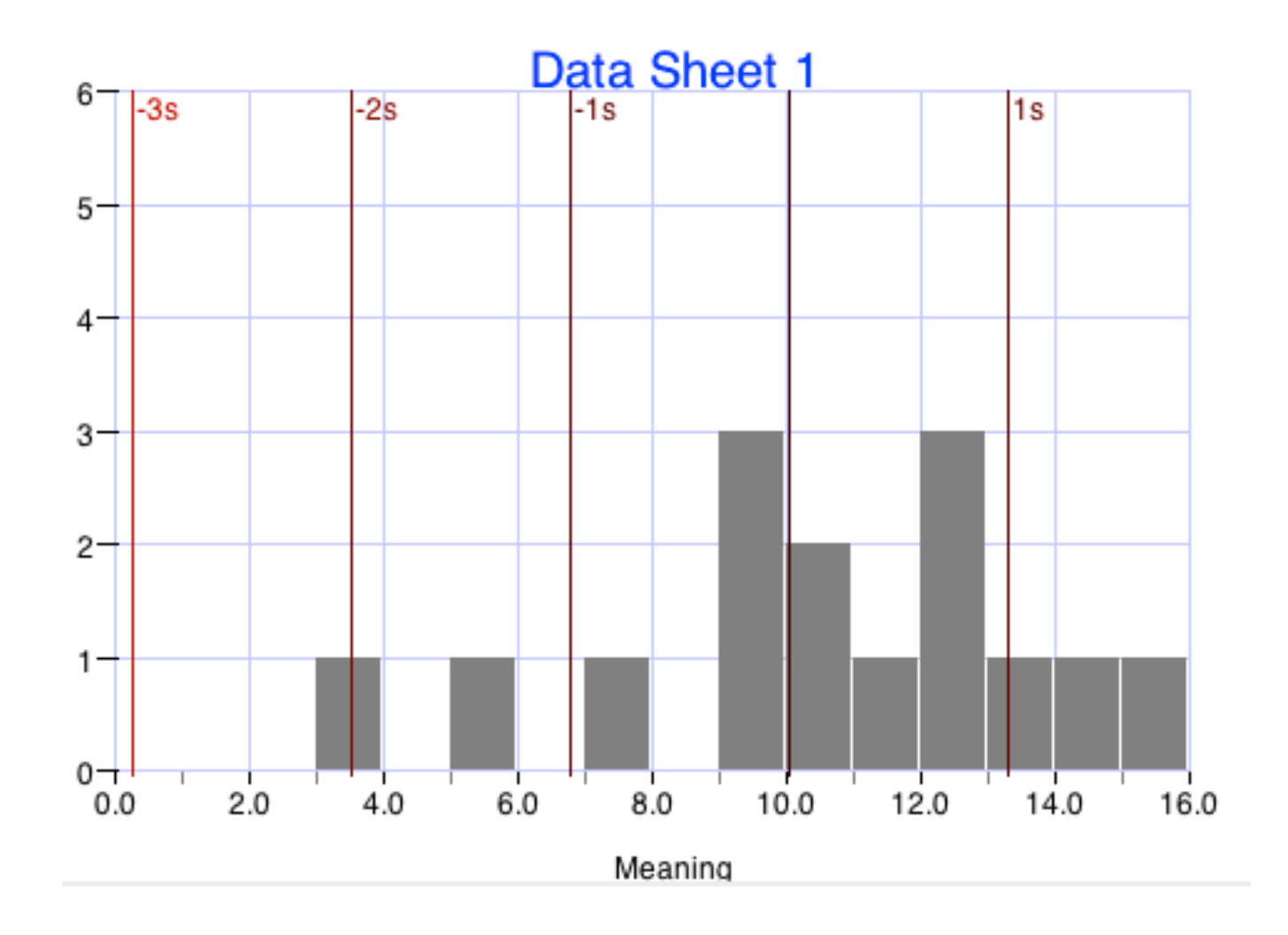

#### The two means differ by 4.27 words.

#### Question: Is this a significant difference?

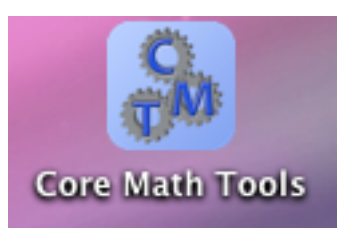

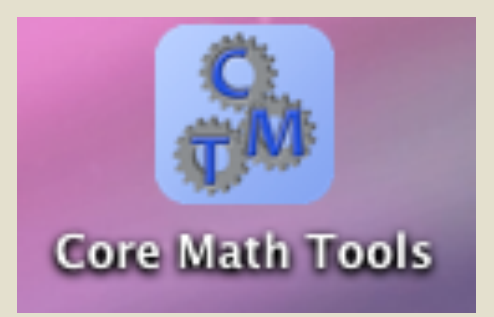

## **Randomization Test**

# Set-up for the experiment

Assumption:

Assume there is no difference between the mean number of meaningful words and the mean number of nonsense words.

This would mean that the spelling list a person received had nothing to do with how many words they were able to memorize. If a person memorized 5 words from the meaningful list that person would have memorized around 5 words from the nonsense list.

**Core Math Tools** 

Question is:

- How often would we see a difference in the means as large or larger than 4.27 words assuming the list the students received didn't matter?
- How likely is it to see a difference of 4.27 or more purely by chance?
- If the probability of seeing a difference of 4.27 purely by chance is very low then this would mean a significant difference.

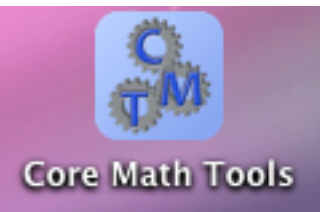

- Shuffle the 30 cards together and then "deal" the cards into two piles of 15 cards.
- Designate one pile A (meaningful) and the other B (nonsense)

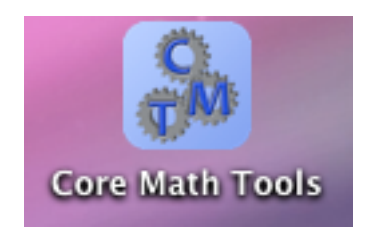

- Enter the scores written on the cards from pile A into Column C.
- Enter the scores written on the cards from pile B into Column D
- Find the mean of each list and then find the difference in the means (mean of A – mean of B)
- Report the difference between the means.
- Repeat this procedure many more times.

# Randomization Test

Core Math Tools

Using Core Math Tools to run this simulation that we did with the cards a large number of times.

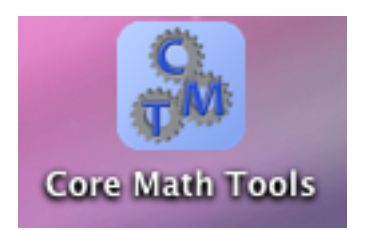

#### **Setup of Randomization Test**

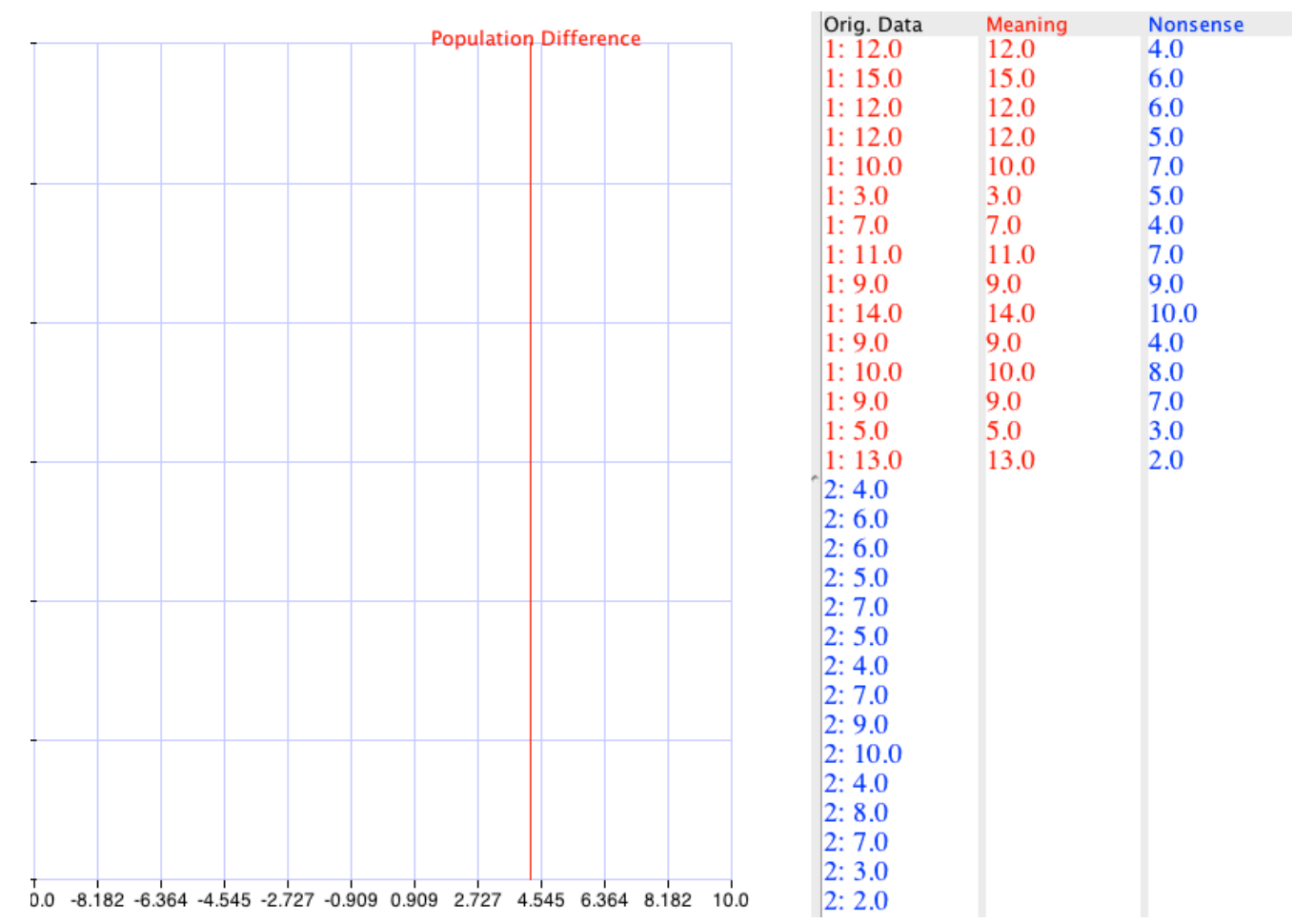

#### Results!

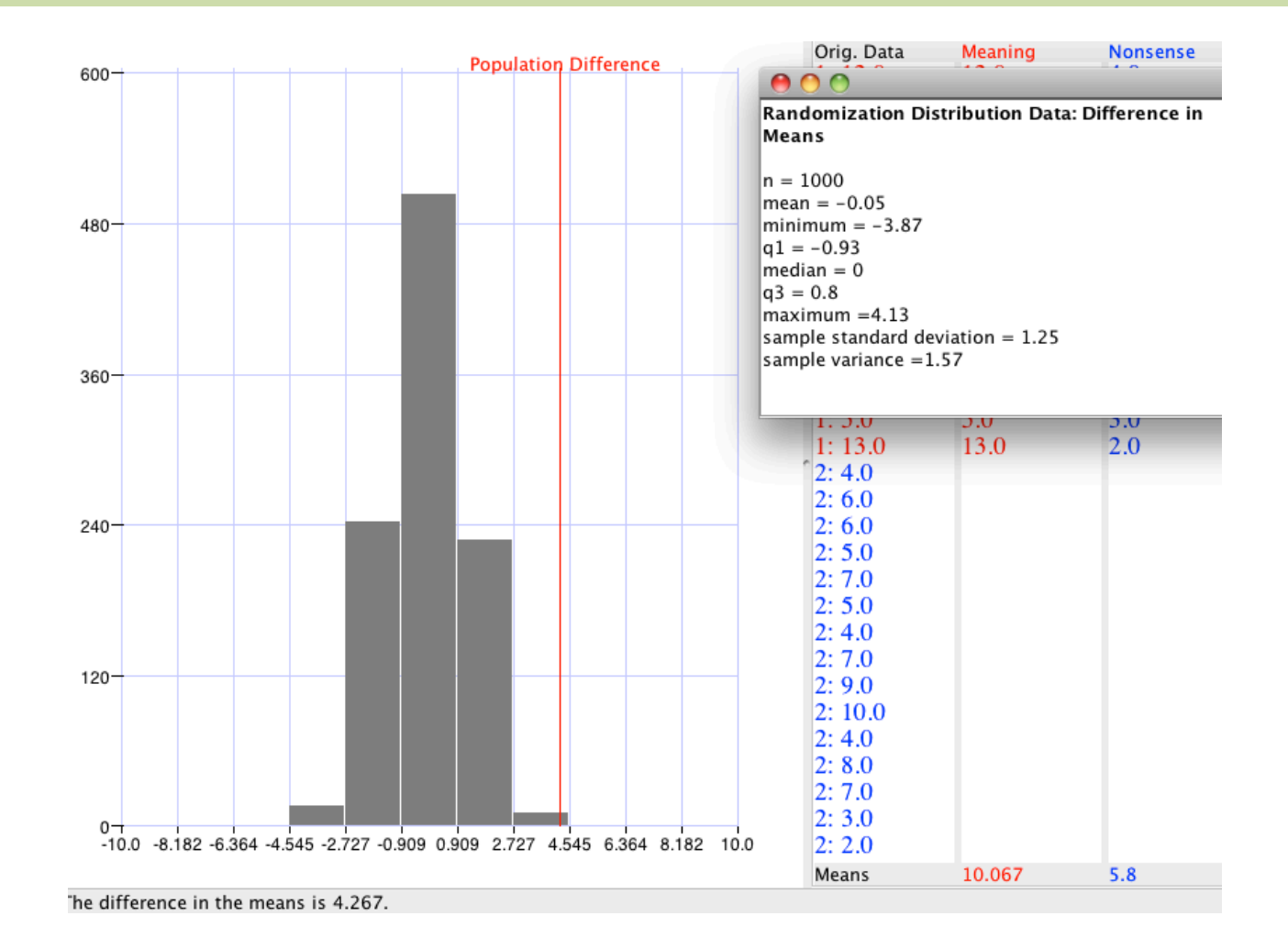

#### Analyzing the Differences

- Describe the histogram
	- What do the values represent?
	- Where do the values center?
	- Does this value make sense?
- Where does the value of 4.27 words (actual difference) fall in this distribution?
- Is this difference likely to have happened by chance?
- What conclusions can we draw?

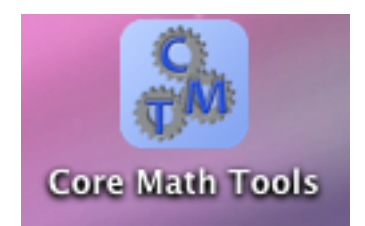

### **Core Math Tools**

**Questions?** 

Download today at:

www.nctm.org/coremathtools

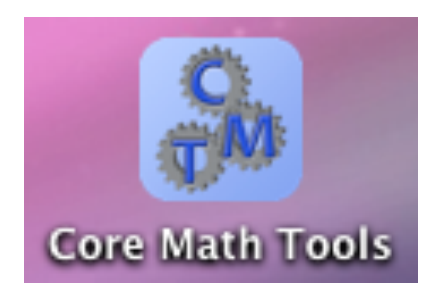